**U.S. Department of Justice** Office of Justice Programs **Office for Domestic Preparedness** 

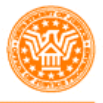

Office for **Domestic Preparedness** 

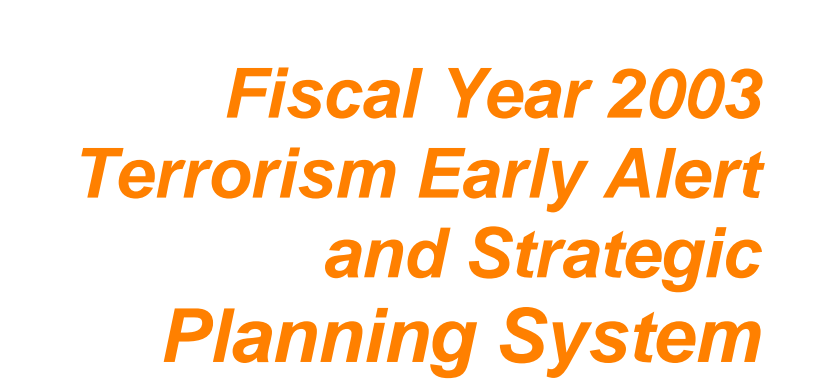

*Program Guidelines and Application Kit*

# **Contents**

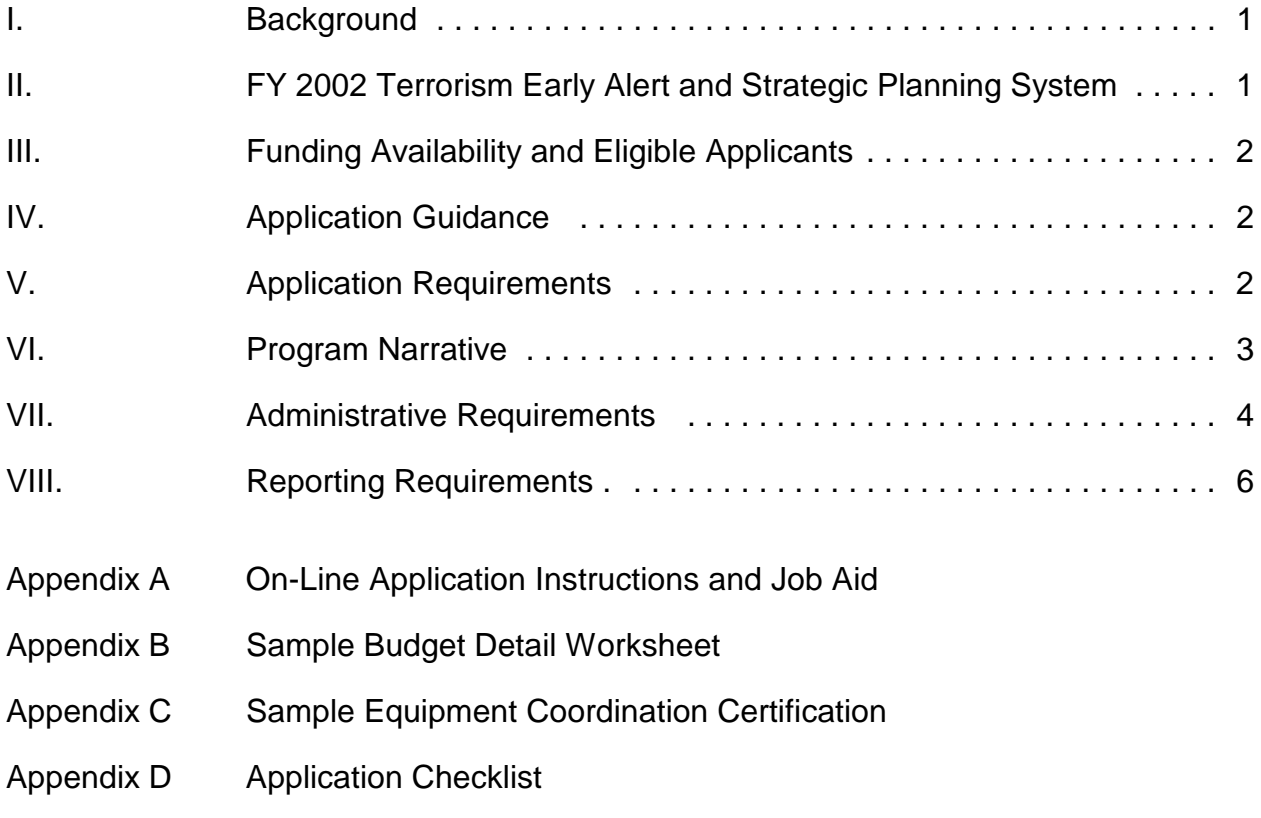

# **I. Background**

The U.S. Department of Justice (DOJ), through the Office of the Assistant Attorney General, Office of Justice Programs (OJP) is providing additional financial assistance to the City of Tampa/Hillsborough County, Florida through the Fiscal Year 2002 Domestic Preparedness Program. This is an effort by ODP to pilot a promising software with a jurisdiction to determine if it is suitable for further dissemination. This financial assistance is being provided to assist this jurisdiction with site assessment and to establish terrorist threat and vulnerability analysis capabilities. These funds will be used for the protection of critical infrastructure; for costs related to the design, development, conduct, and evaluation of WMD exercises; and for costs associated with the implementation of terrorist threat and vulnerability assessment

The funds would be used to develop PC-based and Web-enabled Terrorism Early Alert and Strategic Planning System for the State of Florida through a demonstration project with the City of Tampa (and its partner, Hillsborough County). The proposed system will be comprised of a PC-based vulnerability assessment, risk management and planning application, and a Web-based information management system. The PC- and Webbased applications will provide emergency responding organizations with a consistent means to:

- 1) Collect intelligence, assess threats and share threat information
- 2) Identify and prioritize potential targets of terrorist attack and assess vulnerabilities from a wide spectrum of terrorist tactics
- 3) Quantify and prioritize risks posed to targets by terrorist tactics including analysis of consequences of terrorist events
- 4) Develop plans and allocate resources to mitigate risks posed by terrorist attacks
- 5) Generate resource requests for training, equipment, exercises and manpower based on risk assessment and strategic plans.

The City of Tampa, in concert with State and local emergency responders, will work with a software developer to establish requirements, develop the design, and provide testing and evaluation to ensure these products meet the above objectives.

### **II. Program Guidelines**

#### **A. Authorized Program Purpose and Expenditures**

Funding for the Fiscal Year 2002 Terrorism Early Alert and Strategic Planning System is authorized by: 1) Public Law 107-77, the U.S. Departments of Commerce, Justice, and State; the Judiciary; and related Agencies Appropriations Act of 2002; 2) Public Law 107-117, the Department of Defense and Emergency Supplemental Appropriations for Recovery and Response to Terrorist Attacks on the United States Act of 2002; and 3) Public Law 104-132, the Anti-Terrorism and Effective Death Penalty Act of 1996. The Fiscal Year 2002 Terrorism Early Alert and Strategic Planning System seeks to build on progress made in the last three years towards enhancing the capabilities of state and local first responder agencies by allowing for the purchase of a PC-based software system that will assist in conducting threat, vulnerability and risk assessments; develop anti-terrorism plans; and share data across jurisdictions.

The FY 2002 Terrorism Early Alert and Strategic Planning System will address other critical domestic preparedness needs, such as the purchase of equipment to enhance the physical security of critical infrastructure and for coverage of WMD exercise-related costs.

#### **B. Unauthorized Program Expenditures**

Grant funds awarded under this program may not be used for the procurement of equipment items unrelated to the FY 2002 Terrorism Early Alert and Strategic Planning System, equipment procured prior to the award start date of the grant, or for items otherwise budgeted with state or local funds.

### **III. Funding Availability and Eligible Applicants**

Eligible applicants and funding amounts are specified in the table below. Grants must be signed by the chief executive officer of the State agency designated by the governor of the State to administer this program.

#### **Eligible Applicants**

**Jurisdiction Award Amount**

1) City of Tampa/Hillsborough County **\$300,000.00** 

# **IV. Application Guidance**

Applications need to be prepared according to the directions contained in Section V and Section VI of this booklet.

The Office of Justice Programs, Office for Domestic Preparedness now only accepts applications electronically through the Grant Management System (GMS) located on the OJP web site. Instructions regarding electronic submissions through GMS are provided in Appendix A and on the OJP web site at www.ojp.usdoj.gov/fundopps.htm. Assistance with GMS may also be obtained by using the following toll-free telephone number: 1-888-549-9901.

Questions regarding the application process, equipment procurement issues, programmatic questions involving application submission requirements, application content requirements, or other administrative inquiries relating to this program can be directed to the Office of Justice Programs, Office for Domestic Preparedness at: 1-800-368-6498.

### **V. Application Requirements**

**A. On-Line Application:** The on-line application (See Appendix A) must be completed and submitted by the applicant using the OJP GMS system described

above. This on-line application replaces the following previously required paper forms:

- Standard Form 424, Application for Federal Assistance
- Standard Form LLL, Disclosure of Lobbying Activities
- OJP Form 4000/3, Assurances
- OJP Form 4061/6, Certifications
- Equipment Coordination Certification
- Non-Supplanting Certification

When completing the on-line application, the applicant should identify their submissions as new, nonconstruction applications. These grants are offered by the U.S. Department of Justice, Office of Justice Programs. The program title listed in the Catalog of Federal Domestic Assistance (CFDA) is "Office of Justice Programs Fiscal Year 2002 Terrorism Early Alert and Strategic Planning System" When referring to this title, please use the following CFDA number: 16.007. The project period will be for a period not to exceed 36 months.

- **B. Supplemental Documents:** The following documents must be completed and attached to the on-line application as file attachments:
	- **Program Narrative:** Applicant must provide a Program Narrative. The Program Narrative should contain a brief discussion of the information outlined in Section VI of this booklet. Information that may adversely impact the jurisdiction's response plans should be clearly identified and marked "Sensitive Information."This document should be attached under "Program Narrative."
	- **Budget Detail Worksheet:** Applicant must include a detailed budget for the project. The budget must be complete, reasonable and cost-effective. The budget should also provide the basis for computation of all program-related costs. This document is included in Appendix B and should be attached under "Budget Detail Worksheet."
	- **Equipment Coordination Certification:** Applicant must include a certification that the equipment to be procured will be coordinated with other ongoing Federal initiatives related to the creation of an antiterrorism risk management and planning system for state and local responders, and with the State's domestic preparedness strategy. A copy of the required certification is provided in Appendix C, and should be attached under "Other Program Attachments."

### **VI. Program Narrative**

The program narrative should be brief and include the following information:

**1. Program Implementation:** Applicant must provide a brief justification for the equipment to be acquired with FY 2002 Terrorism Early Alert and Strategic Planning System funds and discussion of how it will enhance the jurisdiction's WMD terrorism preparedness, prevention, and response capabilities. Applicant should also indicate how the use of these funds has been coordinated with other ongoing Federal initiatives and with the state's domestic preparedness strategy.

**2. Project Performance Measurement:** To ensure compliance with the Government Performance and Results Act (GPRA), Public Law 103-62, the applicant is required to collect and report data which measure the results of the programs implemented with this grant. To ensure accountability of these data, for which the Office of Justice Programs is responsible, the following performance measure is provided:

*Number of local jurisdictions that enhanced their capacity to respond to a weapon of mass destruction with new equipment.*

The award recipients will be required to collect and report data in support of this measure. Specifically, these data are: 1) was the Terrorism Early Alert and Strategic Planning System ordered by the end of the grant award period; and 2) was the risk profiler equipment distributed by the end of the grant award period.

Your assistance in obtaining this information will facilitate future program planning and will allow the Office of Justice Programs to provide the Congress with measurable results of federally funded programs.

### **VII. Administrative Requirements**

#### **A. General Requirements**

**1. Single Point of Contact (SPOC) Review:** Executive Order 12372 requires applicants from state and local units of government or other organizations providing services within a state to submit a copy of the application to the state SPOC, if one exists and if this program has been selected for review by the state. Applicant must contact their state SPOC to determine if the program has been selected for state review. The date that the application was sent to the SPOC or the reason such submission is not required should be provided.

**2. Civil Rights:** All recipients of federal grant funds are required to comply with nondiscrimination requirements contained in various federal laws. Applicant should consult the assurances to review the applicable legal and administrative requirements of the statute that governs OJP-funded programs or activities. Section 809(c)(1), Omnibus Crime Control and Safe Streets Act of 1968, as amended, 42 U.S.C. 3789(d) of the Act provides that "no person in any state shall on the grounds of race, color, religion, national origin, or sex be excluded from participation in, be denied the benefits of, or be subjected to discrimination under or denied employment in connection with any programs or activity" in which federal law enforcement assistance is provided under this chapter. Recipients of assistance under the OJP Office for Domestic Preparedness are subject to the provisions of Section 809(c) of the Act; Title VI of the Civil Rights Act of 1964; Section 504 of the Rehabilitation Act of 1973, as amended; Title IX of the Education Amendments of 1972; the Age Discrimination Act of 1975; and the U.S. Department of Justice Non-Discrimination Regulations, 28 CFR part 42, subparts C, D, E, and G.

If any court or administrative agency makes a finding of discrimination on the

grounds of race, color, religion, national origin, gender, disability, or age against a recipient of funds after a due process hearing, the recipient must agree to forward a copy of the finding to the OJP Office of Civil Rights. If the applicant is applying for a grant of \$500,000 or more, U.S. Department of Justice regulations (28 CFR 42.301) require an Equal Employment Opportunity Plan. The plan should be included with the application submission if it is not already on file.

**3. Administrative Provisions:** For the purposes of the City of Tampa & Hillsborough County, Florida Risk Profiler Project, the limitations cited in this section and all other administrative provisions authorized under sections 801–809 of the of the Omnibus Crime Control and Safe Streets Act of 1968, as amended (hereafter referred to as the Act), shall apply.

**a. Land acquisition.** No funds shall be used for land acquisition.

**b. Civil justice.** No funds or other assistance shall be used with respect to civil justice matters except to the extent that such civil justice matters bear directly and substantially on criminal justice matters or are inextricably intertwined with criminal justice matters.

**c. Federal law enforcement personnel.** Nothing in the enabling legislation authorizes the use of federal law enforcement personnel to investigate violations of criminal law other than violations with respect to which investigation is authorized by other provisions of the law.

**d. Direction, supervision, and control.** Nothing in the enabling legislation shall be construed to authorize the Attorney General or the federal law enforcement community to exercise any direction, supervision, or control over any police force or other criminal justice agency of an applicant for federal law enforcement assistance.

#### **B. Financial Requirements**

**1. Non-Supplanting Certification:** This certification, which is a required component of the on-line application, affirms that federal funds will be used to supplement existing funds for equipment purchases and will not replace (supplant) funds that have been appropriated for the same purpose. Potential supplanting will be addressed in the application review as well as in the pre-award review, post-award monitoring, and the audit. Applicant/grantee may be required to supply documentation certifying that a reduction of non-Federal resources occurred for reasons other than the receipt or expected receipt of federal funds.

#### **2. Match Requirement:** None

**3. Assurances:** The on-line application includes a list of assurances that the applicant must comply with in order to receive Federal funds under this program. It is the responsibility of the recipient of the Federal funds to fully understand and comply with these requirements. Failure to comply may result in the withholding of funds, termination of the award, or other sanctions. You will be agreeing to these assurances when you submit your application on-line through GMS.

#### **4. Certifications Regarding Lobbying; Debarment, Suspension, and Other**

**Responsibility Matters; and Drug-Free Workplace Requirement:** This certification, which is a required component of the on-line application, commits the applicant to compliance with the certification requirements under 28 CFR part 69, New Restrictions on Lobbying, and 28 CFR part 67, Government-wide Debarment and Suspension (Nonprocurement) and Government-wide Requirements for a Drug-Free Workplace (Grants).

The certification will be treated as a material representation of the fact upon which reliance will be placed by the U.S. Department of Justice in awarding grants.

**5. Suspension or Termination of Funding:** The Office of Justice Programs may suspend or terminate funding, in whole or in part, or other measures may be imposed for any of the following reasons:

- Failure to substantially comply with the requirements or statutory objectives of the Violent Crime Control and Law Enforcement Act of 1994, program guidelines issued thereunder, or other provisions of federal law.
- Failure to make satisfactory progress toward the goals or strategies set forth in this application.
- Failure to follow grant agreement requirements or standard or special conditions.
- Proposition or implementation of substantial plan changes to the extent that, if originally submitted, the application would not have been selected for funding.
- Failure to submit required reports.
- Filing a false certification in this application or other report or document.

Before taking action, OJP will provide the grantee reasonable notice of intent to impose measures and will make efforts to resolve the problem informally. Hearing and appeal procedures must comport with U.S. Department of Justice regulations in 28 CFR part 18.

### **VIII. Reporting Requirements**

The following reports are required of all program participants:

**• Financial Status Reports (Standard Form 269A):** Financial Status Reports are due within 45 days of the end of each calendar quarter. A report must be submitted for every quarter the award is active (including partial calendar quarters, as well as for periods where no grant activity occurs). The OJP Office of the Comptroller will provide a copy of this form in the initial award package. Future awards and fund drawdowns will be withheld if these reports are delinquent. The final financial report is due 120 days after the end date of the award period.

- **Categorical Assistance Progress Reports (OJP Form 4587/1):** Categorical Assistance Progress Reports are due within 30 days after the end of the reporting periods, which are June 30 and December 31, for the life of the award. The OJP Office of the Comptroller will provide a copy of this form in the initial award package. Future awards and fund drawdowns will be withheld if these reports are delinquent. The final programmatic progress report is due 120 days after the end date of the award period. These reports should include the following information on the software:
	- Expectations
	- Issues
	- Implementation
	- Overall effectiveness
- **Financial and Compliance Audit Report:** Recipients that expend \$300,000 or more of Federal funds during their fiscal year are required to submit an organization-wide financial and compliance audit report. The audit must be performed in accordance with the U.S. General Accounting Office Government Auditing Standards and OMB Circular A-133. Audit reports are currently due to the Federal Audit Clearinghouse no later than nine months after the end of the recipient's fiscal year.

In addition, the Attorney General and the Comptroller General of the United States shall have access to any books, documents, or records of recipients of Fiscal Year 2002 New York Equipment Replacement Program Assistance for audit and examination purposes, provided that, in the opinion of the Attorney General or the Comptroller General, these documents are related to the receipt or use of such assistance. The grantee will also give the sponsoring agency or the Comptroller General, through any authorized representative, access to and the right to examine all records, books, papers, or documents related to the grant.

# **Appendix A**

**On-Line Application Instructions and Job Aid**

#### **GMS – Applicant Procedures Applicant - OJP Grants Management System Welcome Page (AP-1)**

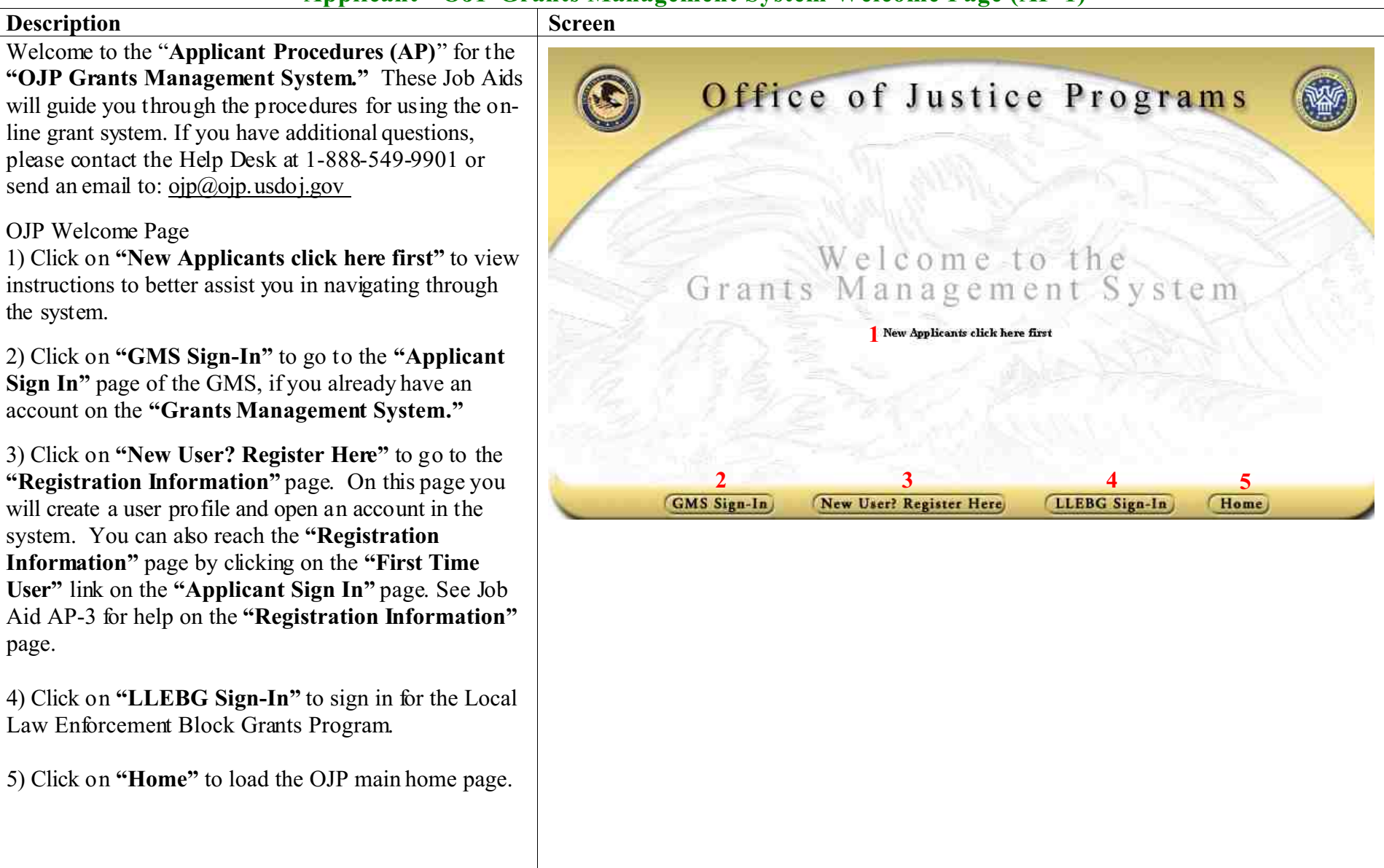

### **GMS – Applicant Procedures Applicant - Sign In Screen (AP-2)**

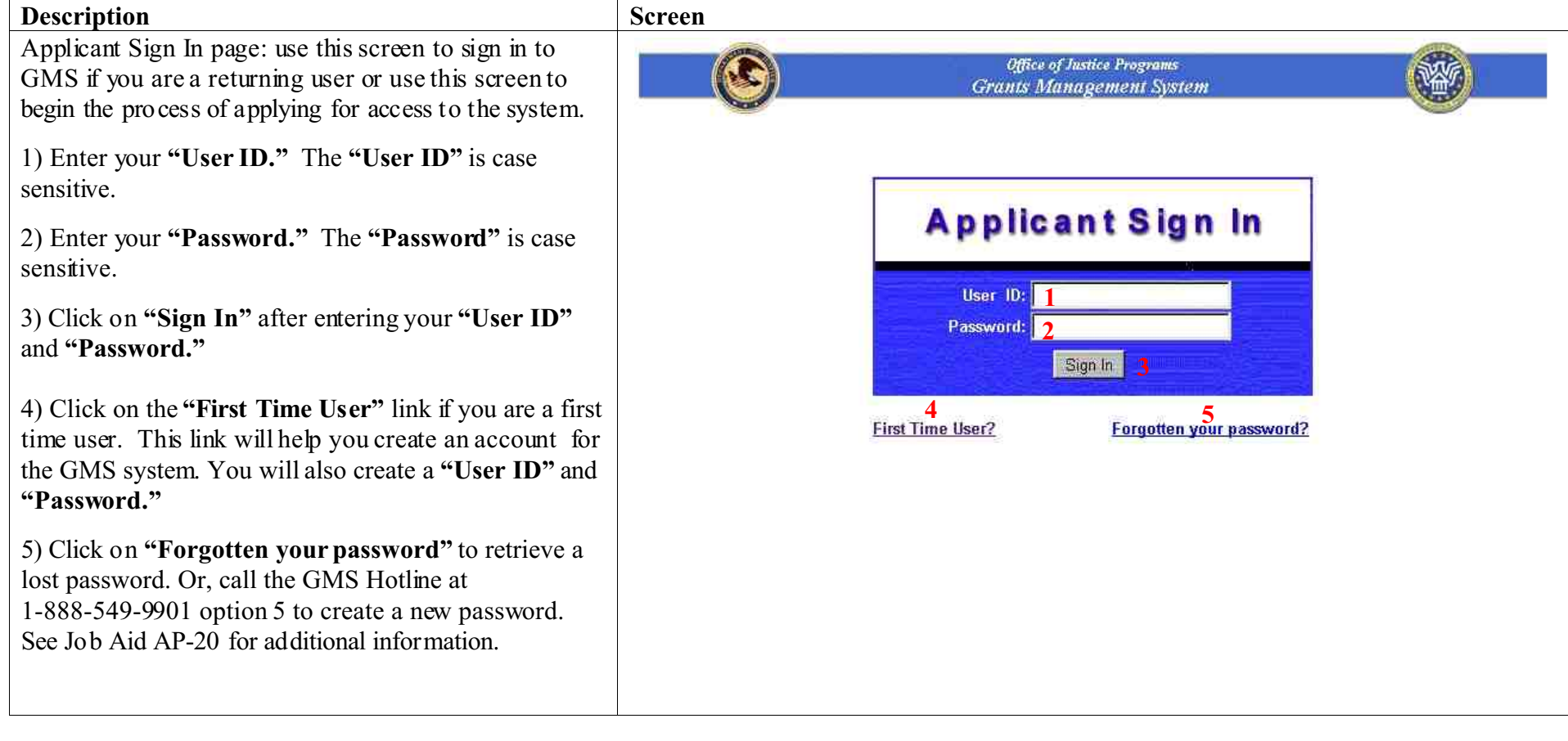

#### **GMS – Applicant Procedures Applicant - First Time User Registration Information (AP-3)**

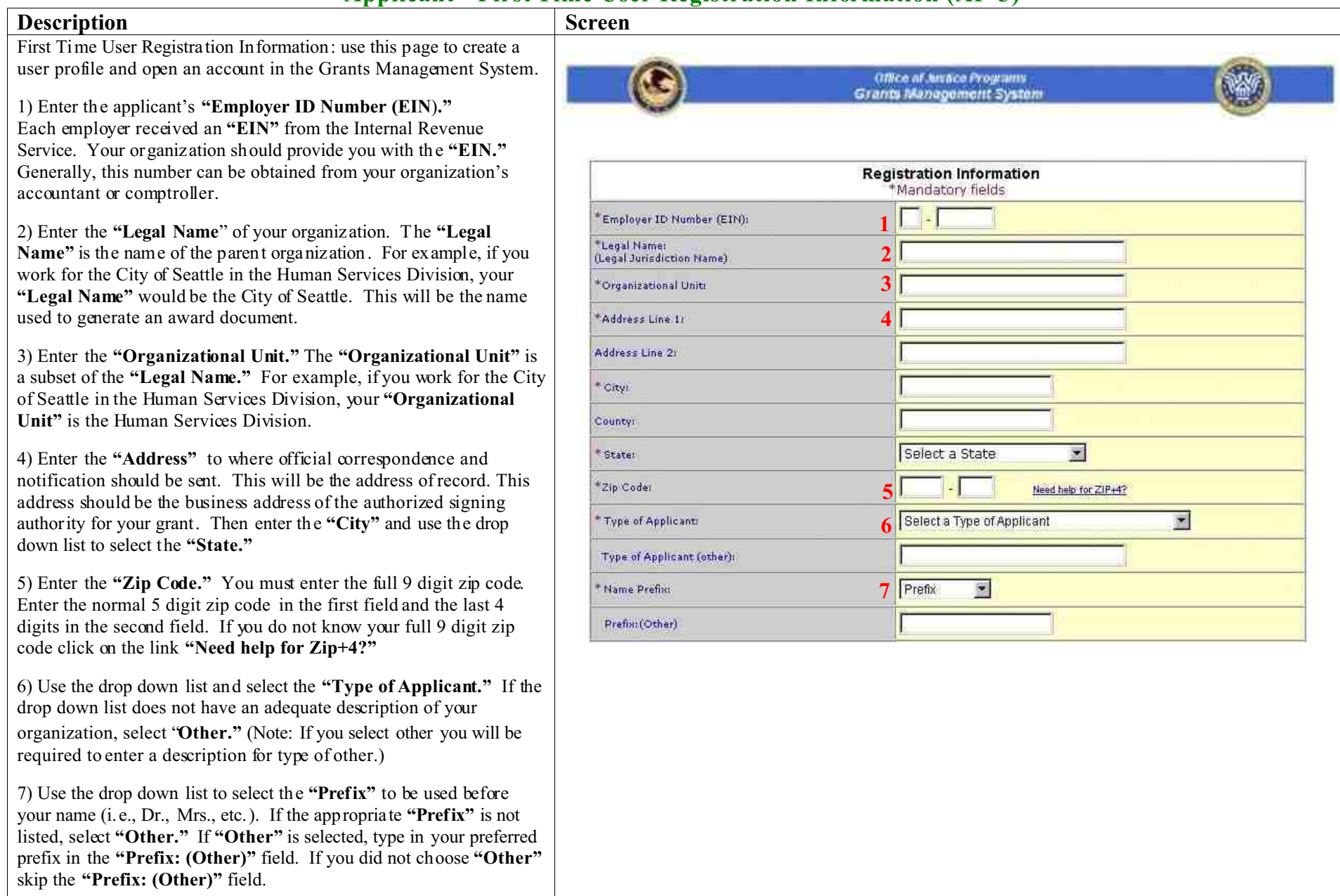

First Time User Registration Information continued:

8) Enter your first name. Then enter your middle initial. Do not put a period after your initial. Then enter your last name in the next field. Then, enter your job title in the **"Title"** field.

9) Enter your **"Phone Number"** phone number, beginning with your area code. En ter your phone extension if appropriate. If you have a fax number, then please enter it in the next field. Next, enter the **"User E-Mail Address."**

10) Create and enter a **"User ID."** This ID must be a minimum of 6 characters and must not begin with a number. You will use this ID to access the system. Th e **"User ID"** is case sensitive.

11) Create and enter a **"Password."** The password must be a minimum of 8 characters and must not begin with a number. To confirm your password, type the password again in the **"Password (confirmation)"** field. Keep records of your **"User ID"** and **"Password"** and remember that they are case sensitive.

12) Check **"Yes"** if you are the Signing Authority. The Signing Authority is the Authorized Representative of your organization who is empowered to receive funds on behalf of the organization. In addition, the Authorized Representative must be legally authorized to enter into agreements on the organization's behalf. Check **"No"** if you are not the Signing Authority. If you check **"No,"** a new window will appear titled **"Authorized Representative Information."** Enter the name and contact information for the Authorized Representative in this window. If you check **"Yes,"** a new window titled **"Alternate Contact Information"** will appear asking you for contact information for a person to contact if you are not available. This person will be the alternate point of contact for the application.

13) Click **"Create"** once you have filled in the contact information. After clicking **"Create,"** a new window will appear stating that **"Your information has been saved."** If you want to check or change this information, click **"Go Back"**. Otherwise, click **"Close Window"** and you will return to the original **"Registration Information"** page.

14) Click **"Create Account"** if you are satisfied with the information you have entered and wish to continue. Click **"Go Back"** if you wish to delete all of the information you have entered and return to the original **"Registration Information"** page without saving your work from this window.

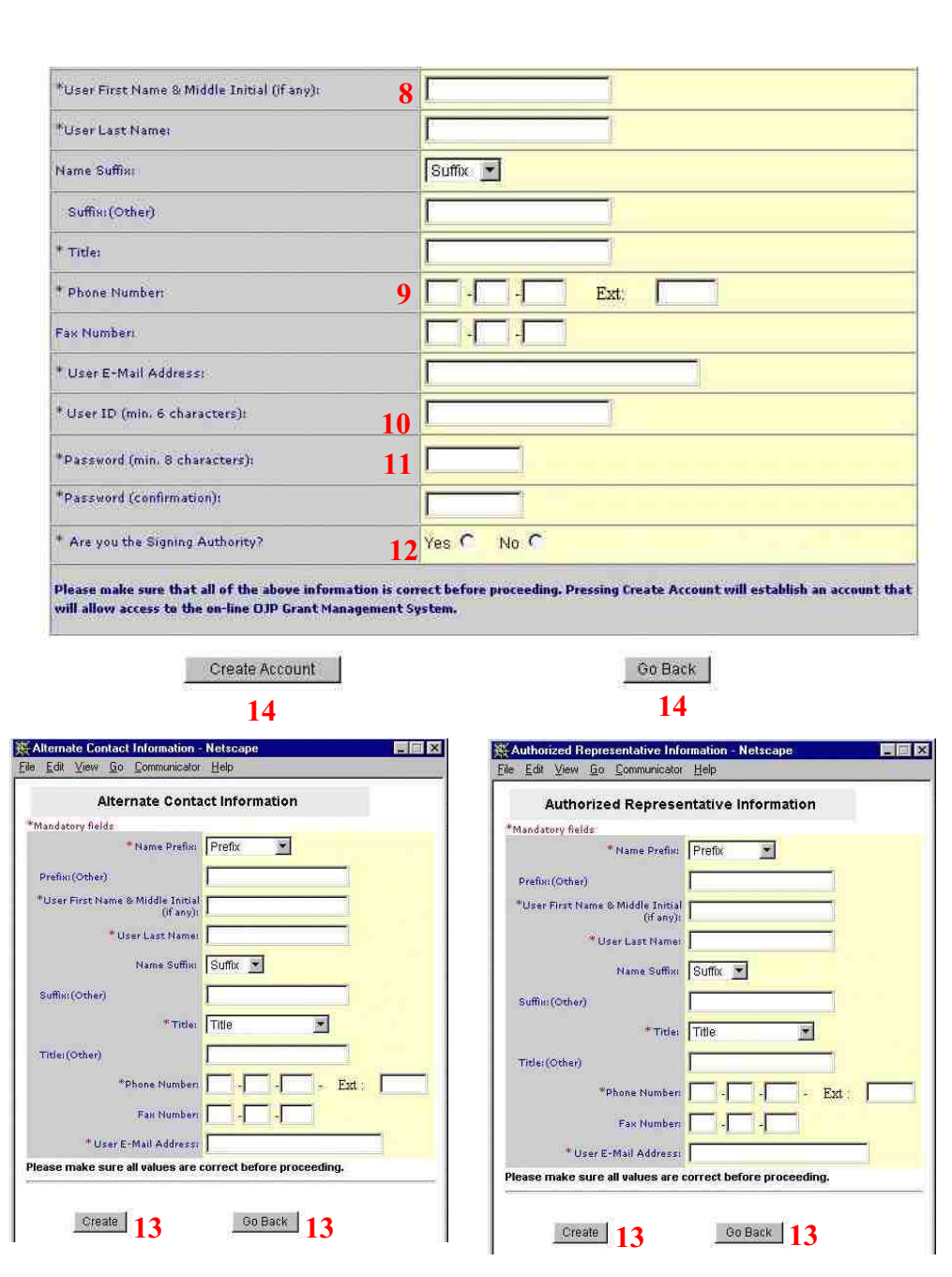

#### **GMS – Applicant Procedures Applicant - First Time Applicant Sign In (AP-4)**

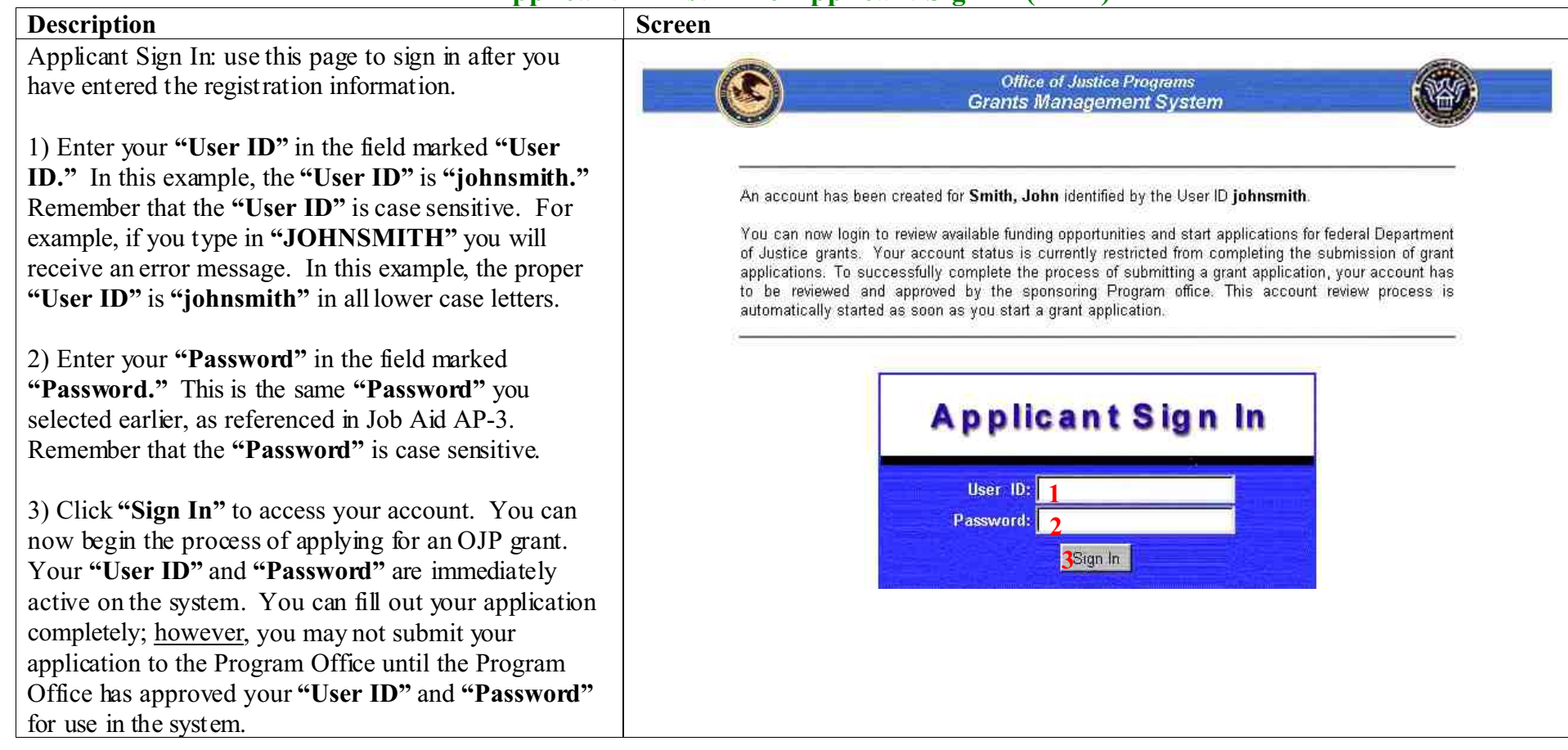

#### **GMS – Applicant Procedures Applicant - First Time Applicant Sign In - Main Applicant Screen (AP-5)**

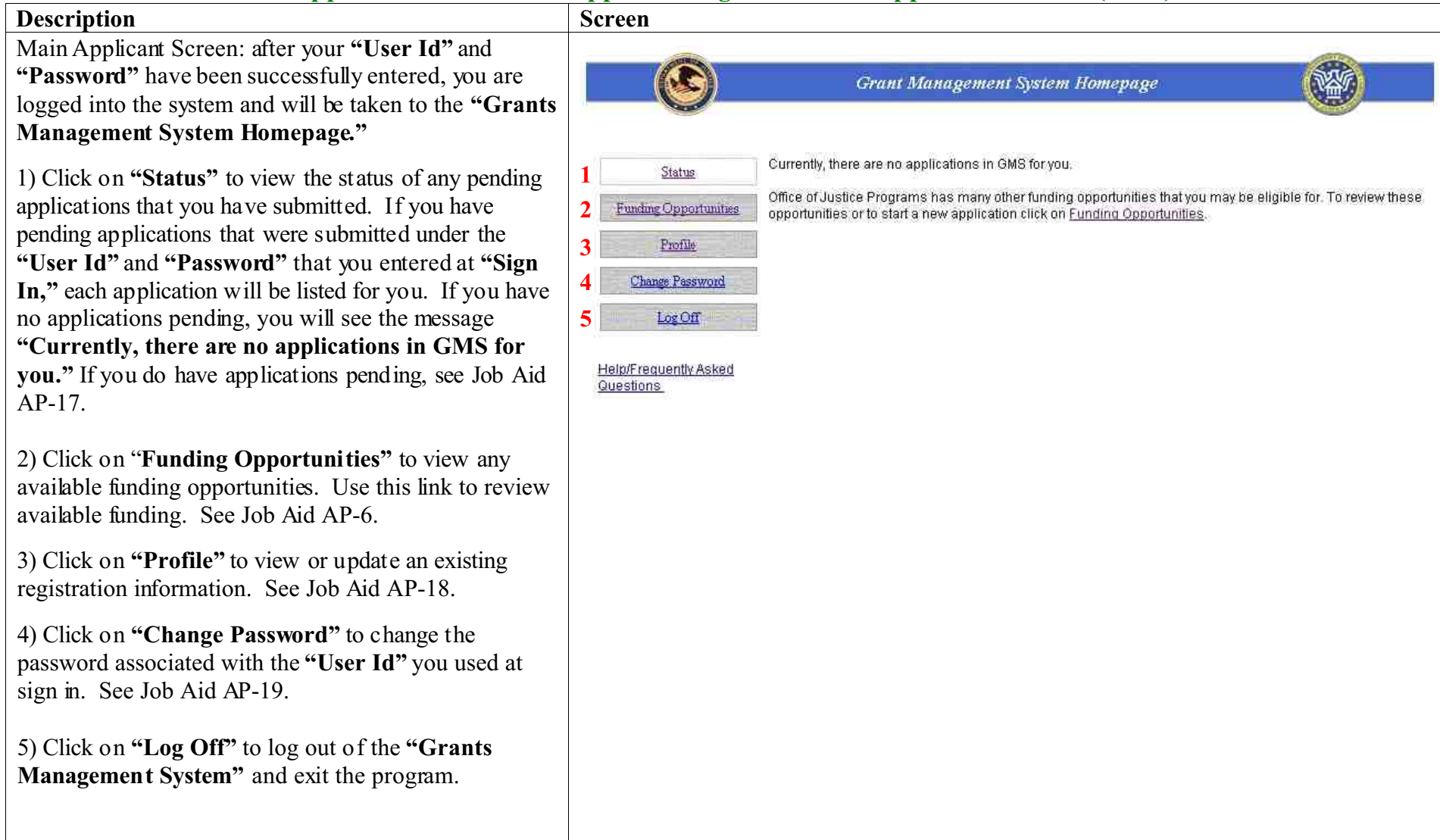

#### **GMS – Applicant Procedures Applicant - Funding Opportunities (AP-6)**

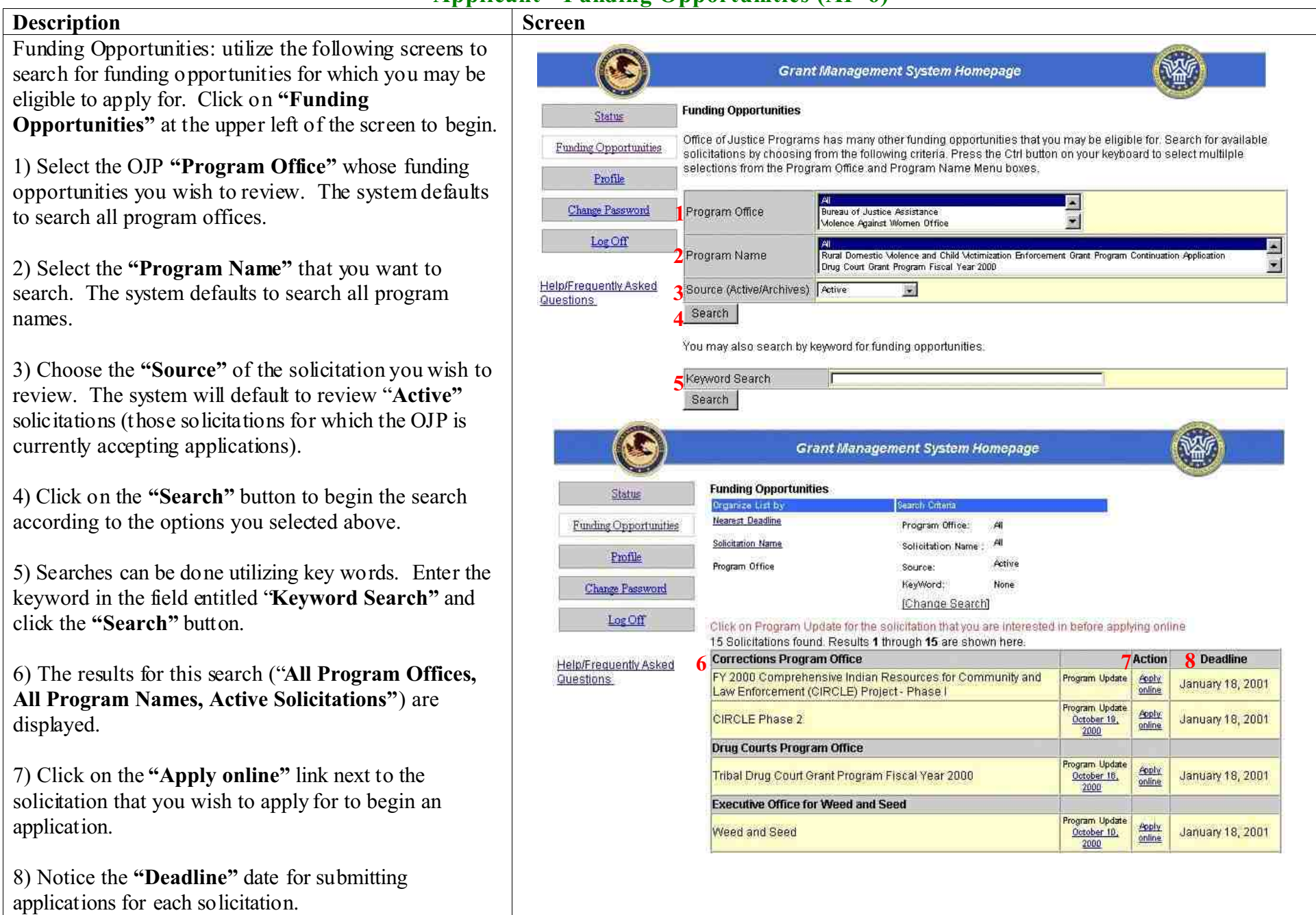

Funding Opportunities continued: utilize the following screens to search for funding opportunities for which you may be eligible to apply for.

9) Select the name of the **"Program Office"** whose funding solicitations you wish to review. To select multiple program offices, press and hold the CTRL key on the keyboard while clicking on the names of the **"Program Offices."**

10) Select the **"Program Name"** of the solicitation you wish to review. To select multiple program names, press and hold the CTRL key on the keyboard while clicking on the **"Program Names"** you wish to review.

11) Click the **"Search"** button to begin the search according to the criteria you selected above.

12) Read the displayed results for the search. In this situation, we selected to view only the solicitations for proposal from the **"Executive Office for Weed and Seed."**

13) Click on the **"Apply online"** link next to the solicitation that you wish to apply for to begin an application.

14) Notice the **"Deadline"** date for submitting applications for each solicitation.

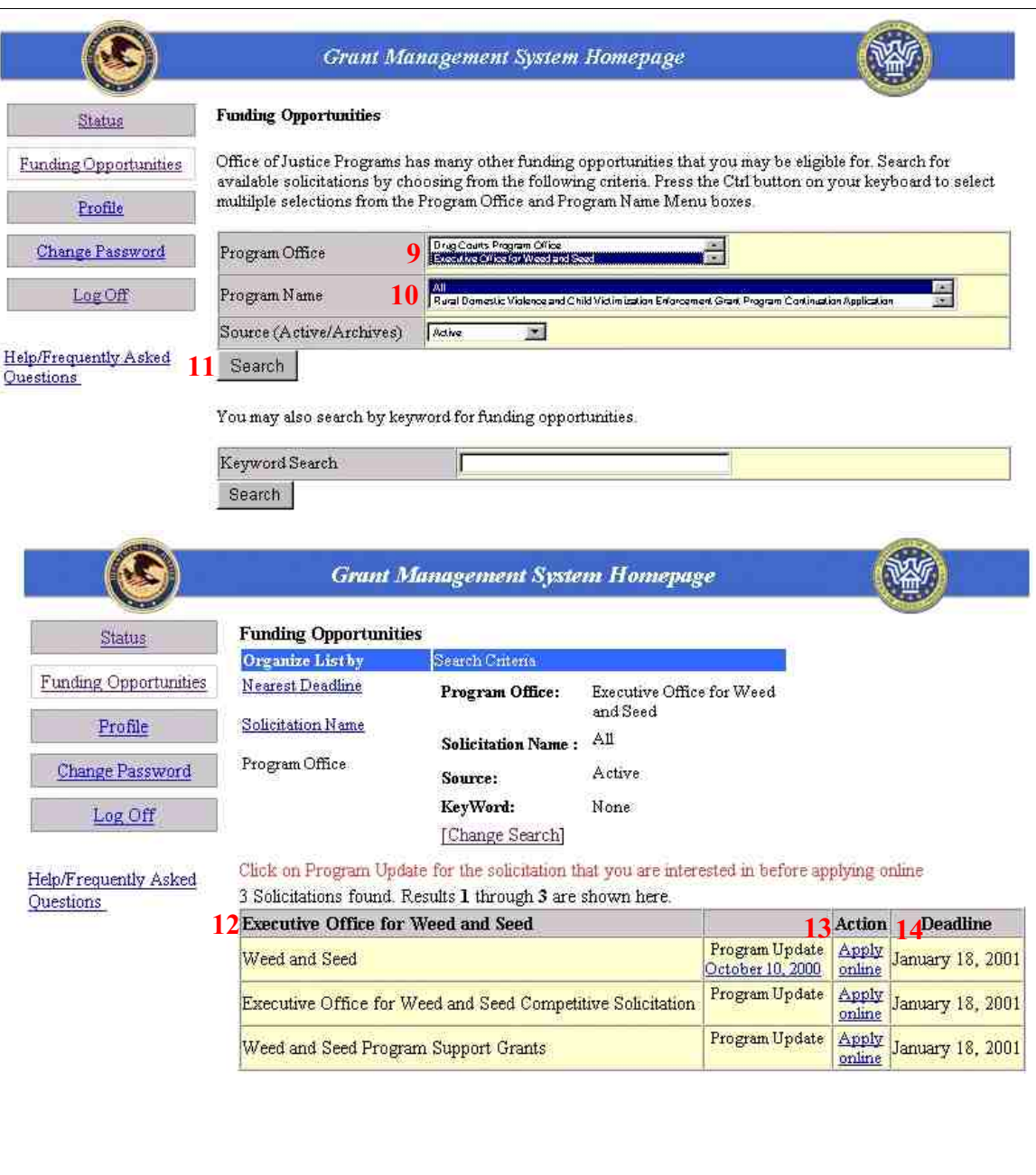

#### **GMS – Applicant Procedures Applicant - Applicant Handbook Main Screen Introduction (AP-7)**

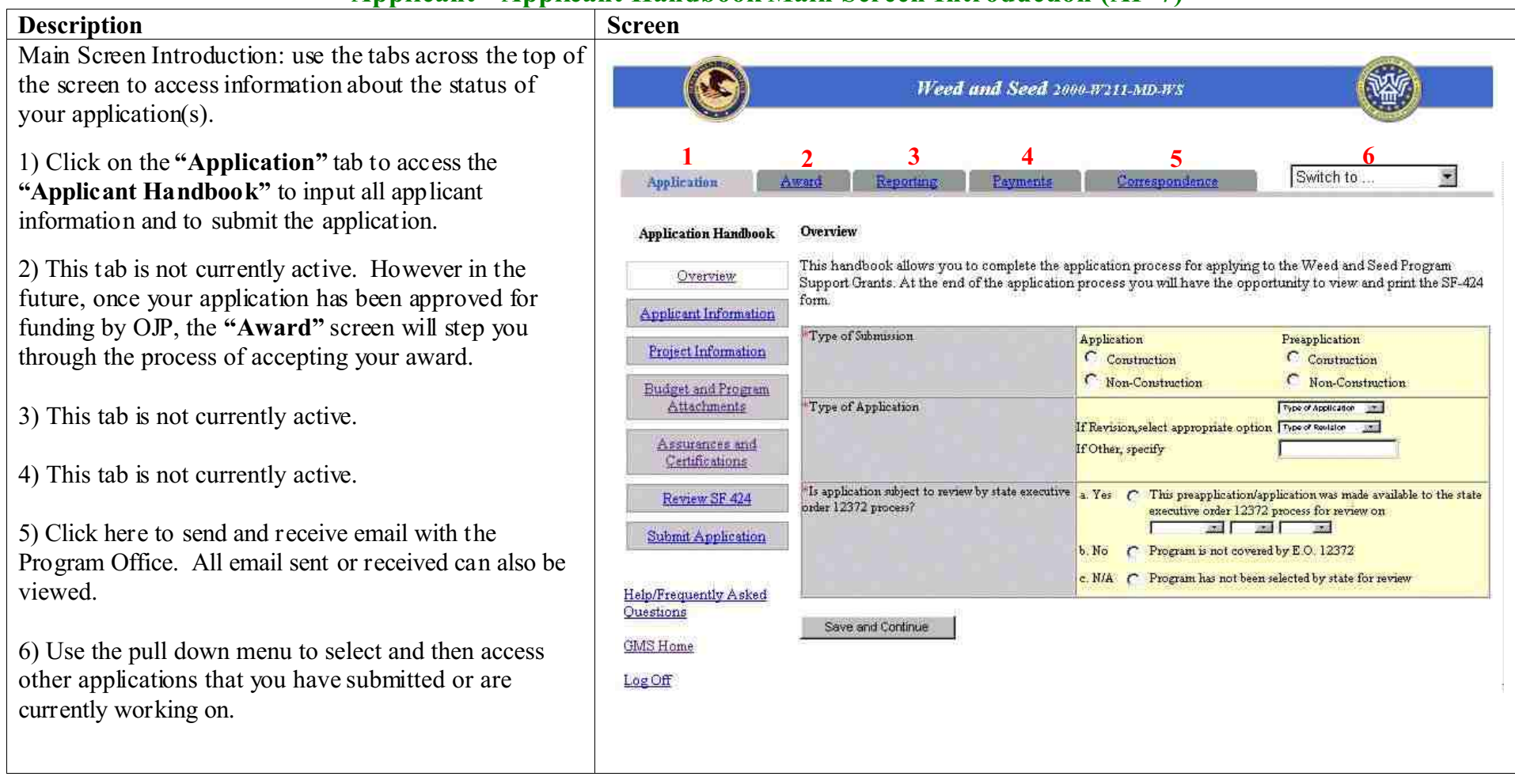

Main Screen Introduction continued: use the tabs across the top of the screen to access information about the status of your application(s).

7) Click **"Overview"** to begin the **"Application Handbook."** Initial information about your application will be gathered. See Job Aid AP-09.

8) Click **"Applicant Information"** to review or modify the contact information for your organization. See Job Aid AP-09.

9) Click **"Project Information"** to input the project information (descriptive title of project, geographic areas affected by the project, project dates, all affected congressional districts & estimated funding amounts). See Job Aid AP-10.

10) Click **"Budget and Program Attachments"** to attach the **"Budget Detail Worksheet,"** the **"Budget Narrative"** and **"Other Program Attachments."** See Job Aid AP-11.

11) Click **"Assurances & Certifications"** to review the contact information for the Authorized Representative and to read and accept the assurances and certifications. See Job Aid AP-12.

12) Click **"Review SF 424"** to review the entire application package. See Job Aid AP-13.

13) Click **"Submit Application"** to review the status of the application and/or to submit the application. See Job Aid AP-14.

14) Click here for additional help and to view Job Aids for the Grants Management System.

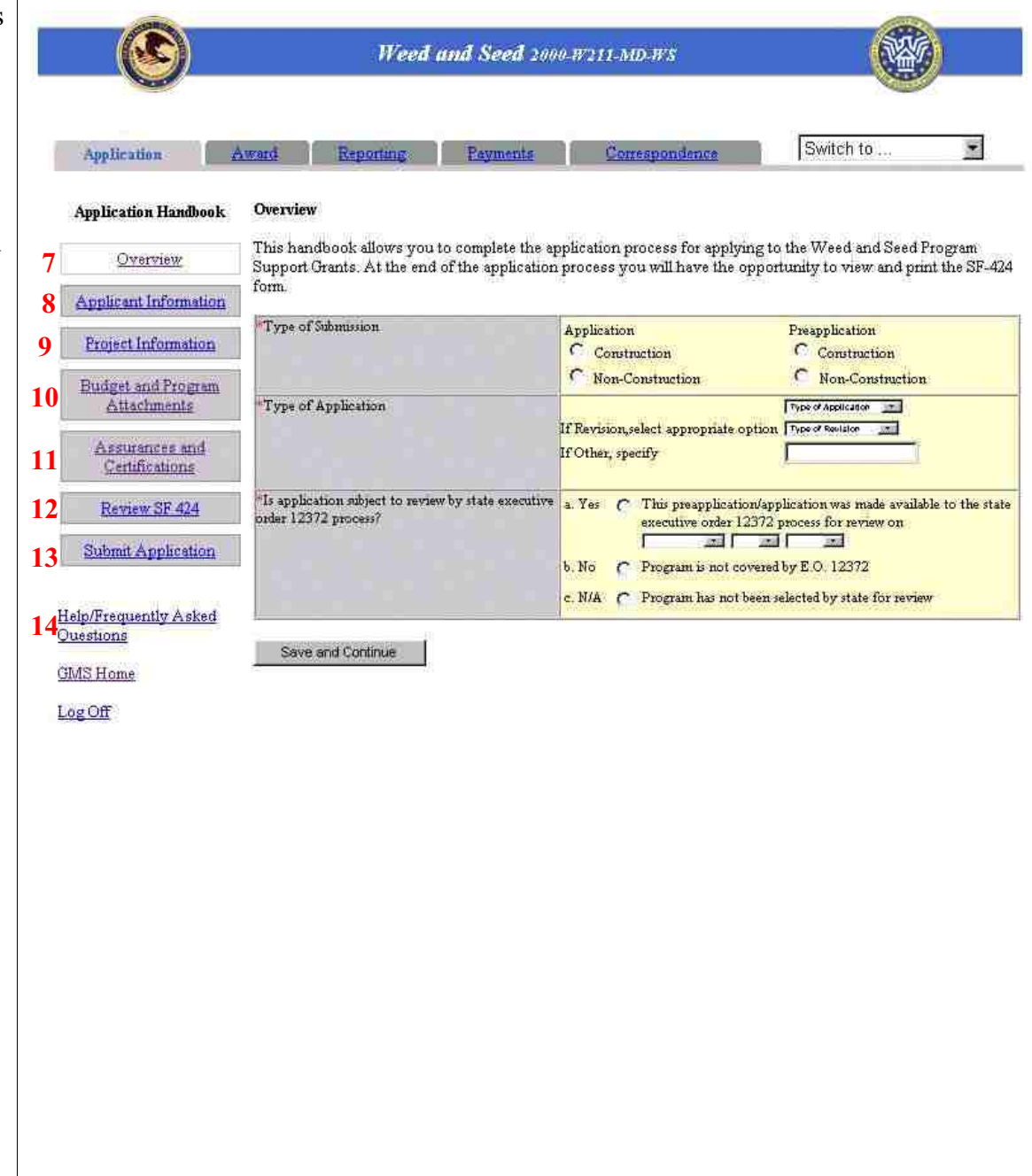

#### **GMS – Applicant Procedures Applicant - Application Handbook Overview (AP-8)**

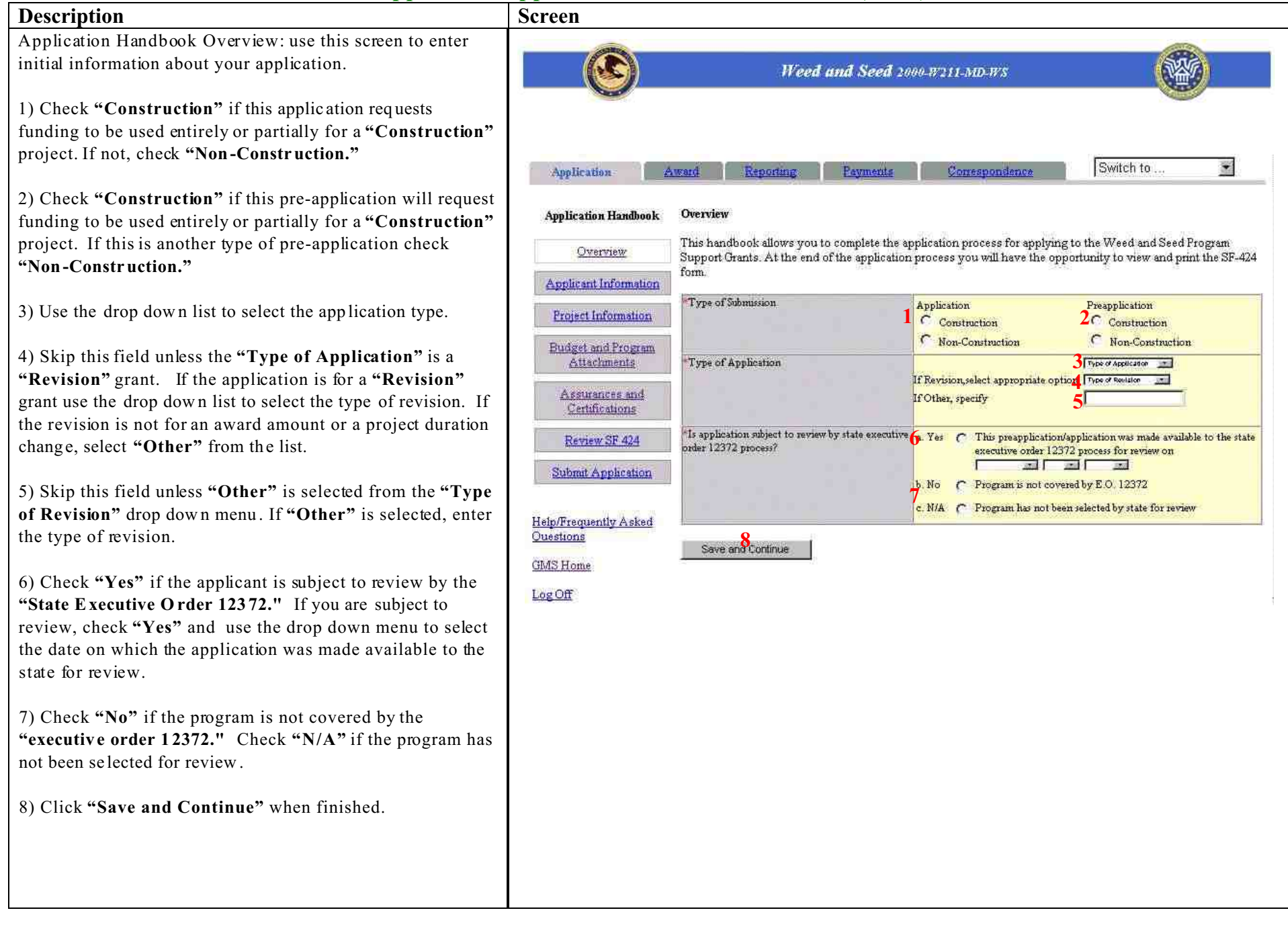

#### **GMS – Applicant Procedures Applicant - Application Handbook Applicant Information (AP-9)**

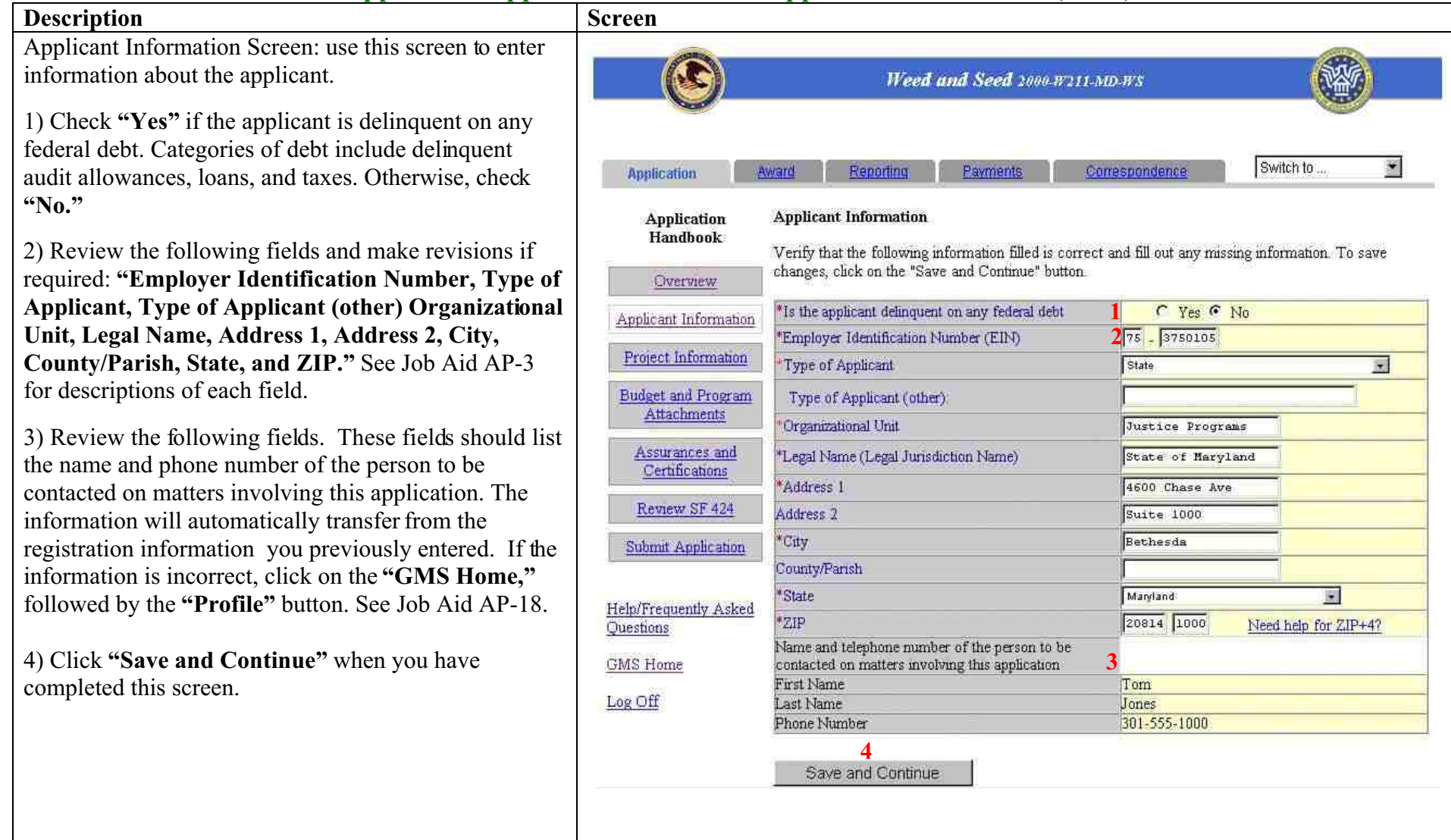

#### **GMS – Applicant Procedures Applicant - Application Handbook Project Information (AP-10)**

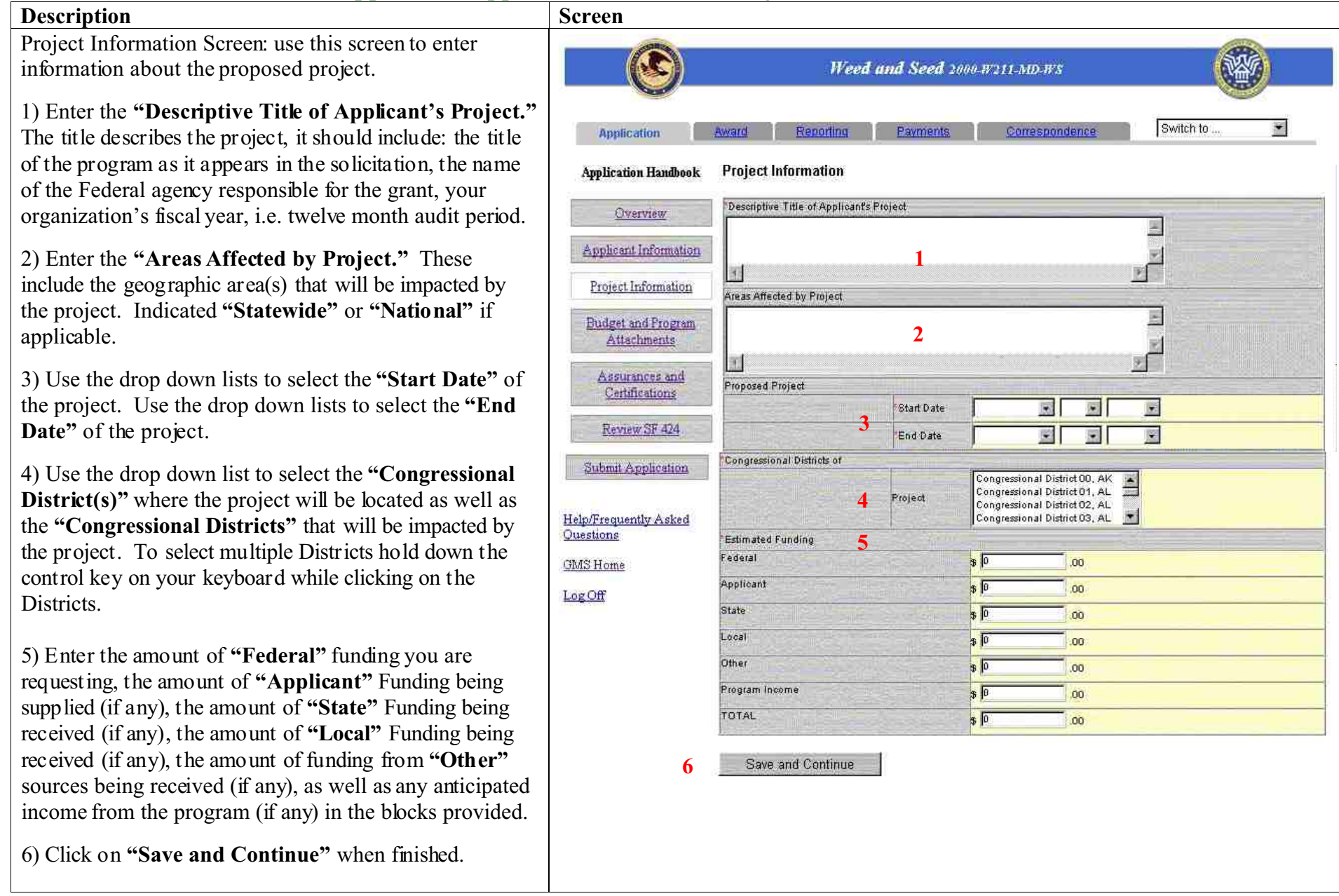

#### **GMS – Applicant Procedures Applicant - Application Handbook Budget and Program Attachments (AP-11)**

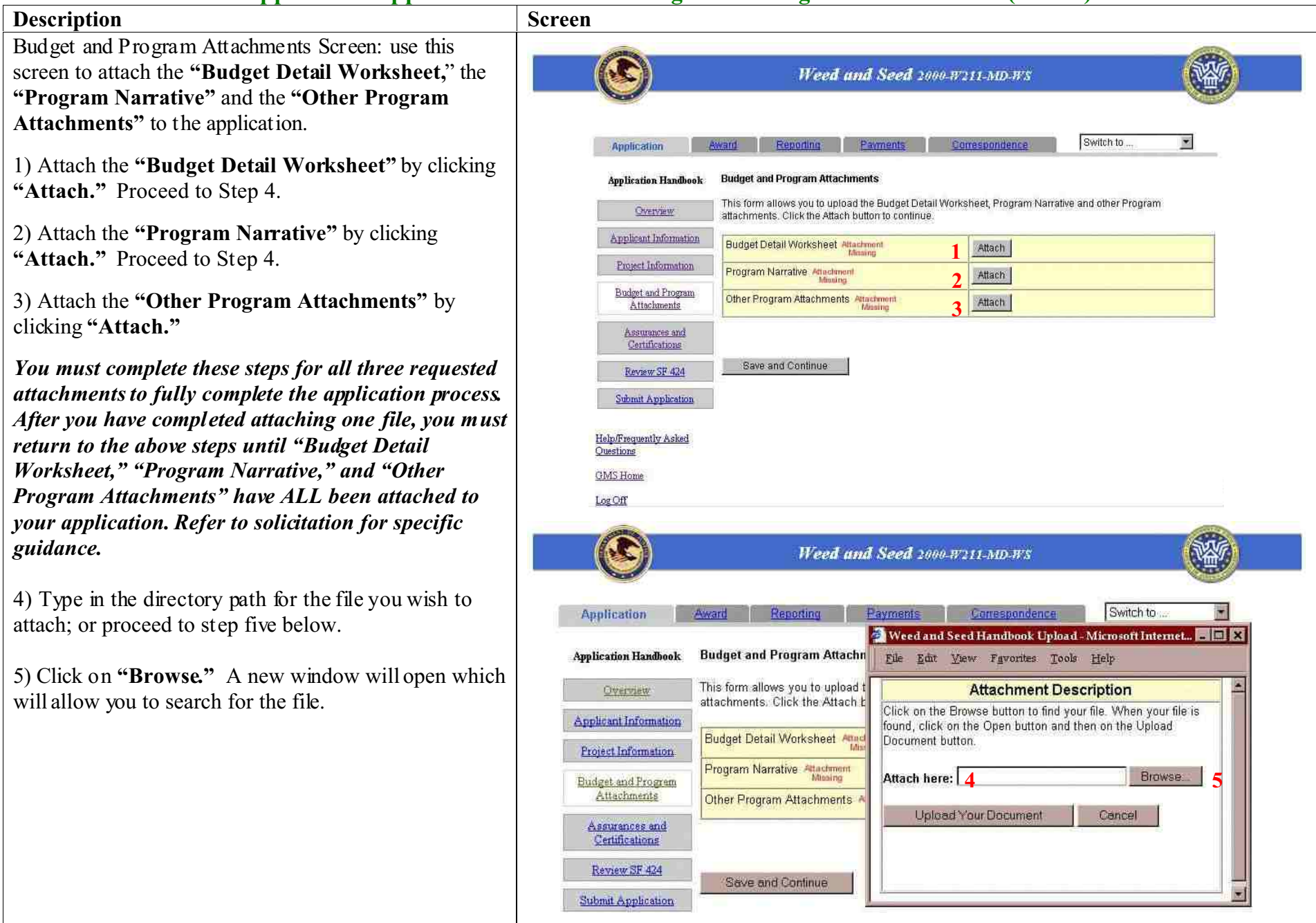

Budget and Program Attachments Screen continued: use this screen to attach the **"Budget Detail Worksheet,**" the **"Program Narrative"** and the **"Other Program Attachments"** to the application.

6) Locate the directory where you store the **"Budget Detail Worksheet,**" the **"Program Narrative"** and the **"Other Program Attachments**" files.

7) Remember to sort in the drop down list marked **"File Type"** by **"All Files."**

8) Select the appropriate file and click on **"Open."** The file selection window will close.

9) Notice that the attachment window will appear with the directory path to the selected file visible in the window marked **"Attach here."**

10) Click on **"Upload Your Document"** to transmit your attachment to the OJP.

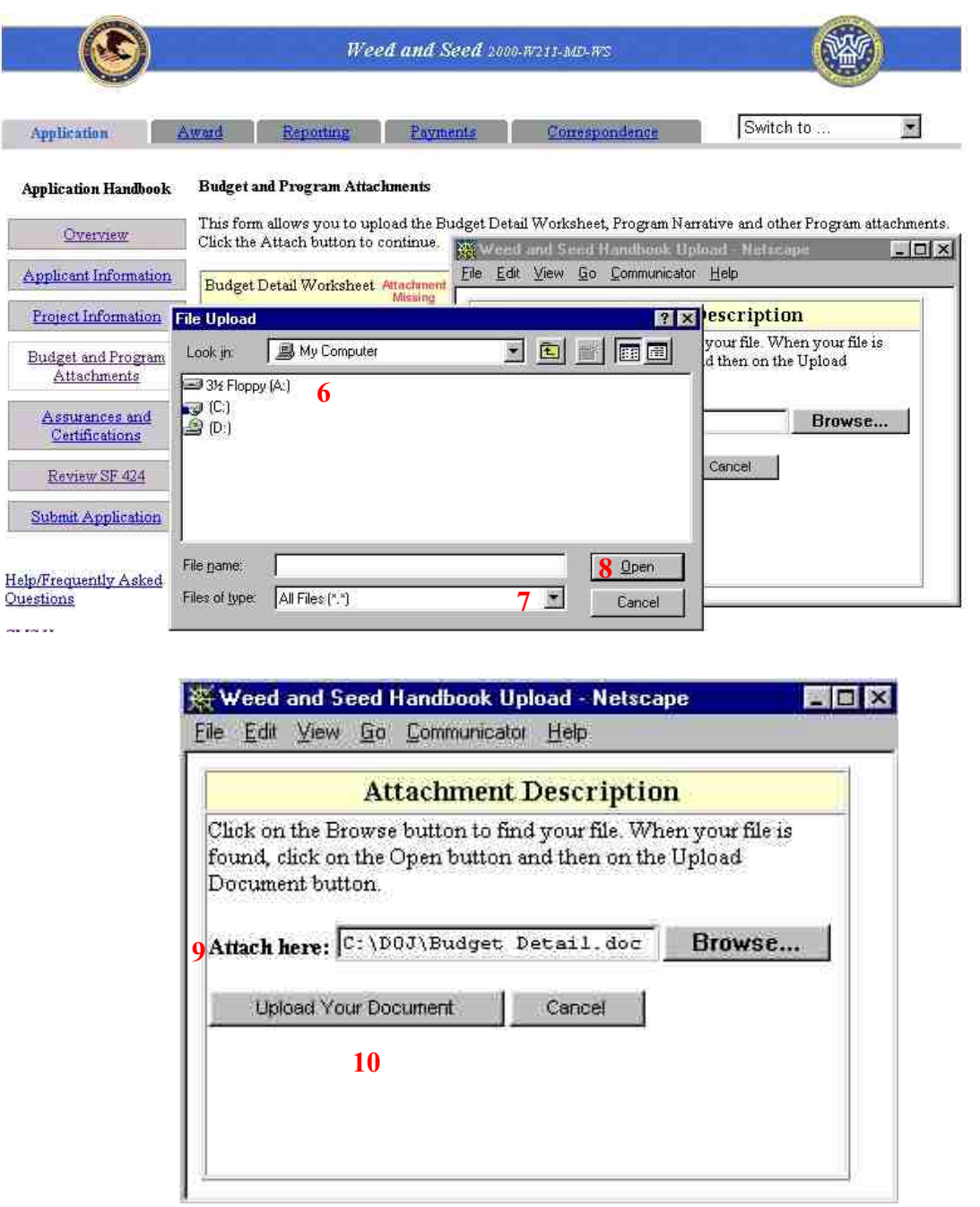

Budget and Program Attachments Screen continued: use this screen to attach the **"Budget Detail Worksheet,"** the **"Program Narrative"** and the **"Other Program Attachments"** to the application.

11) To view the attached file, click the link marked **"Attachment OK."** The file will open.

12) Remember to click on **"Save and Continue"** to save your files as part of the application.

*You must complete these steps for all three requested attachments to fully complete the application process. After you have completed attaching one file, you must return to the above steps until "Budget Detail Worksheet," "Program Narrative," and "Other Program Attachments" have ALL been attached to your application. Refer to solicitation for specific guidance.*

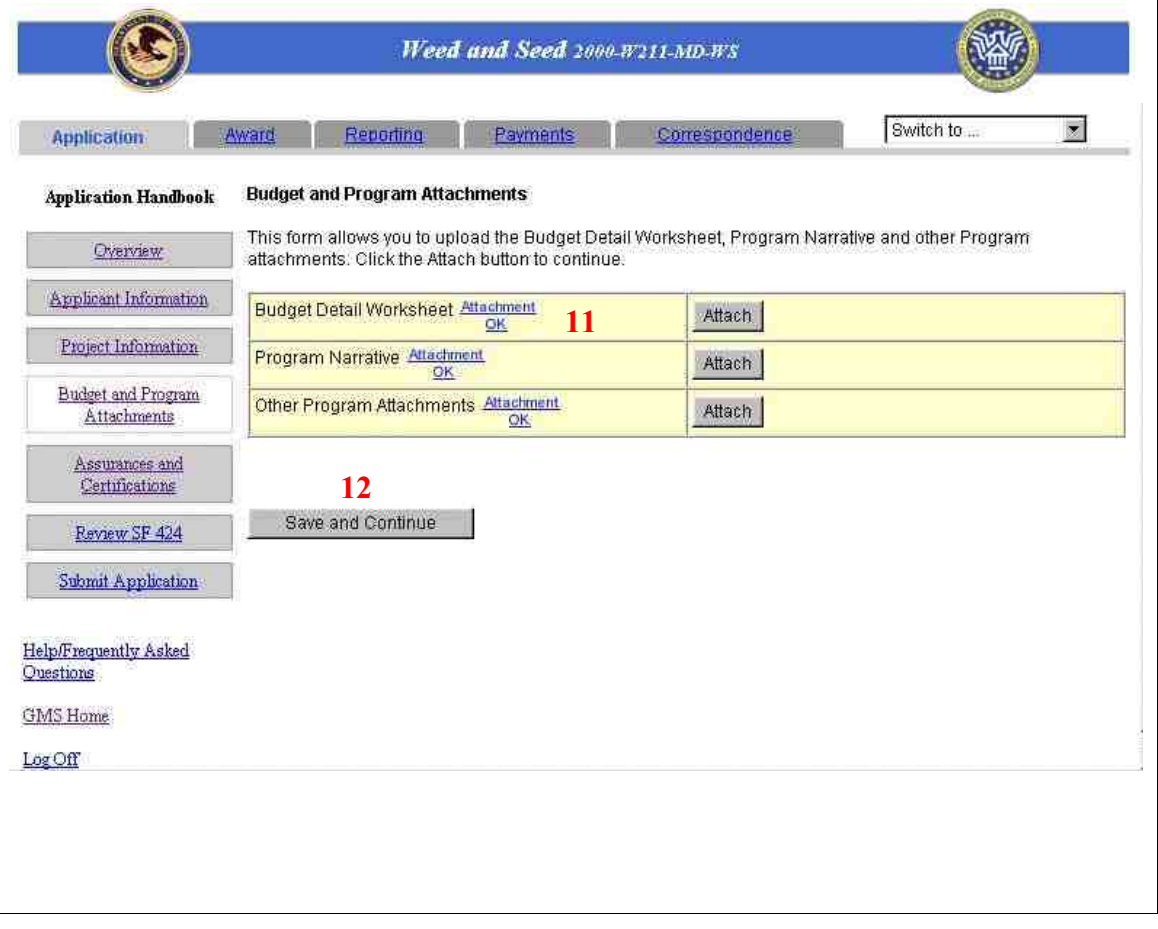

#### **GMS – Applicant Procedures Applicant - Application Handbook Assurances and Certifications (AP-12)**

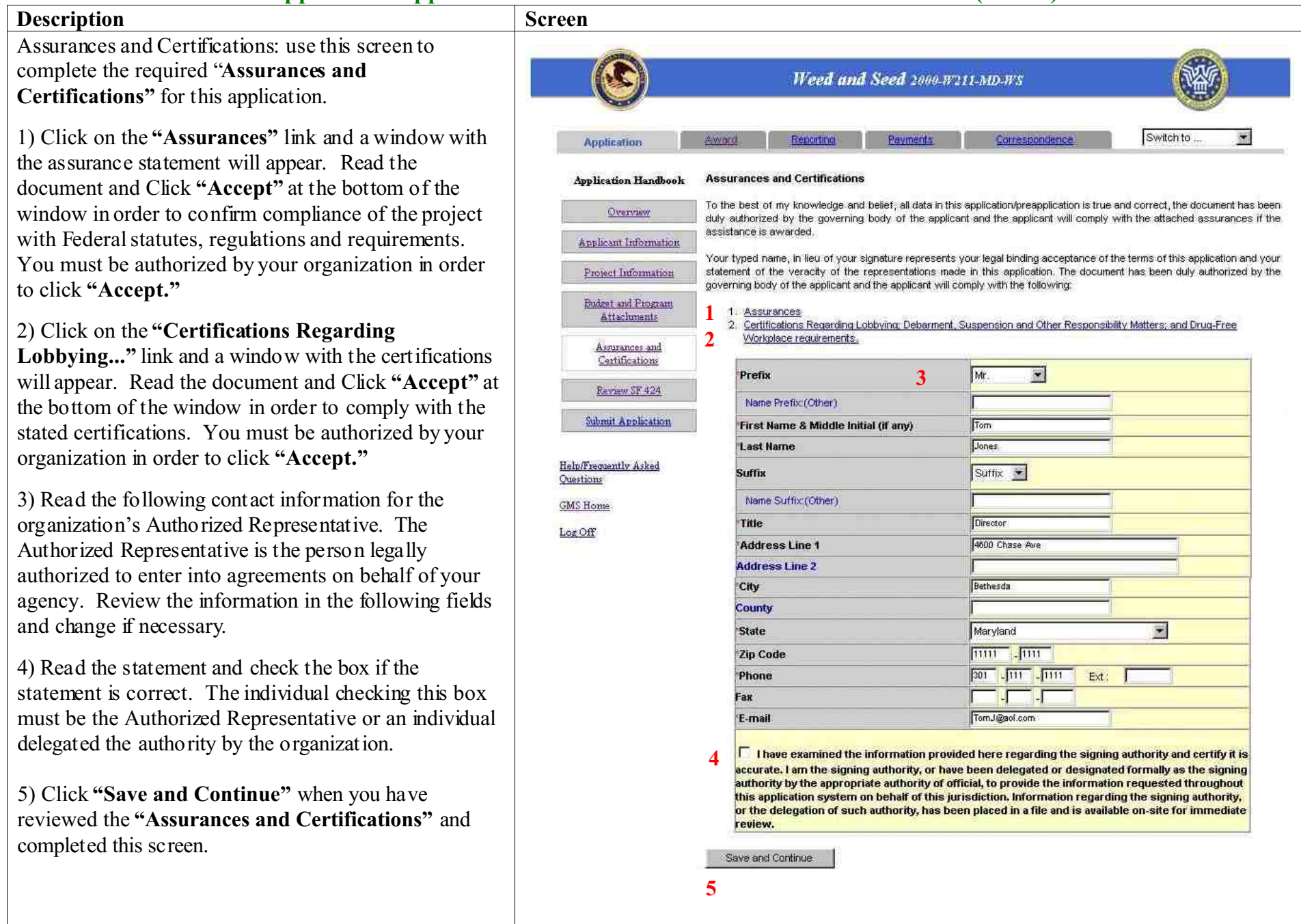

#### **GMS – Applicant Procedures Applicant - Application Handbook SF-424 Review (AP-13)**

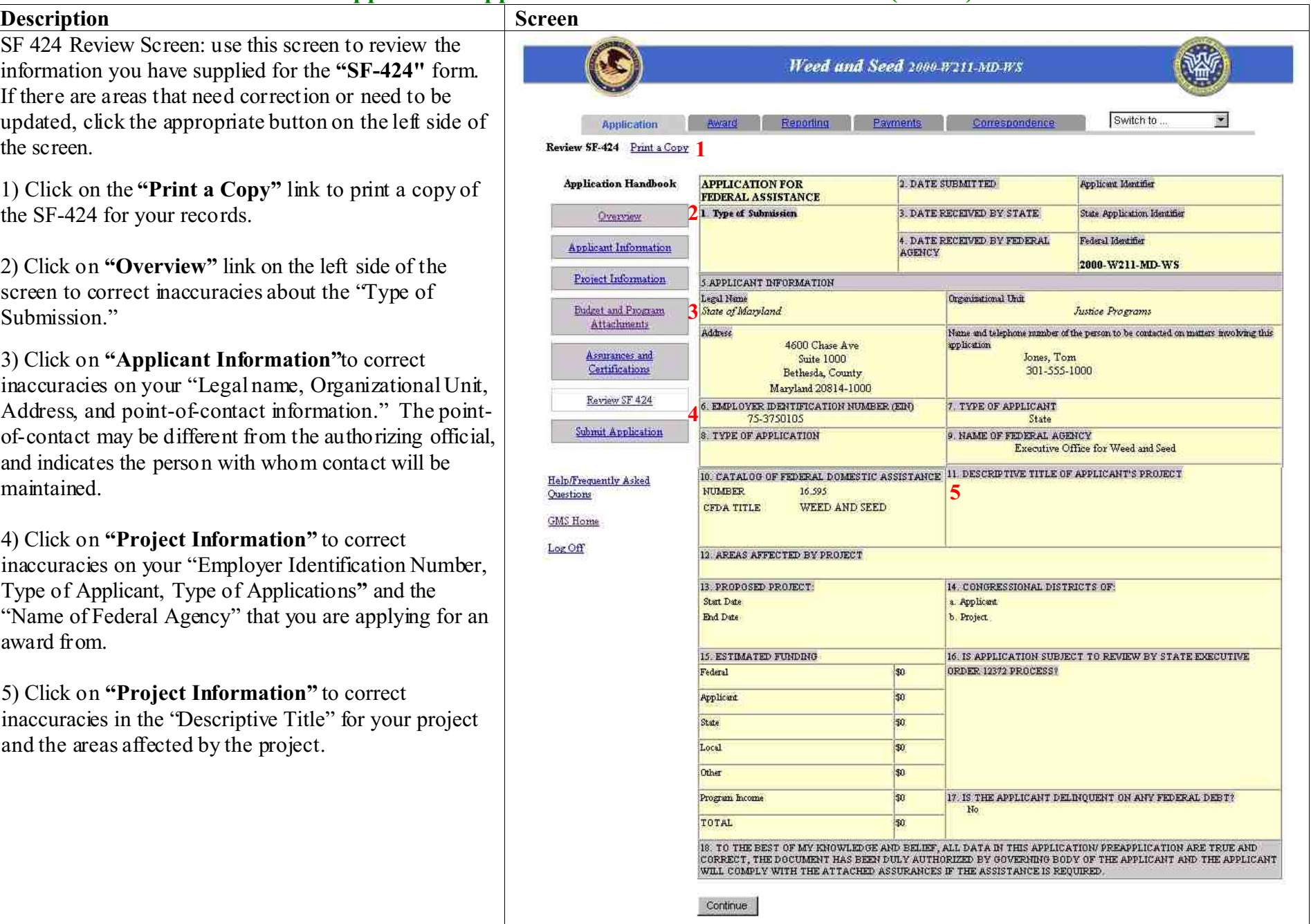

SF 424 Review Screen continued: use this screen to review the information you have supplied for the **"SF-424"** form. If there are areas that need correction or need to be updated, click the appropriate button on the left side of the screen.

6) Click on **"Project Information"** to modify the proposed project Start Date and End Date.

7) Click on **"Project Information"** to modify your funding request, and the answers to the questions: "Is application subject to review by State Executive Order 12372 Process?" and "Is the applicant delinquent on any federal debt?"

8) Click on **"Continue"** to save your work and to move forward in the process.

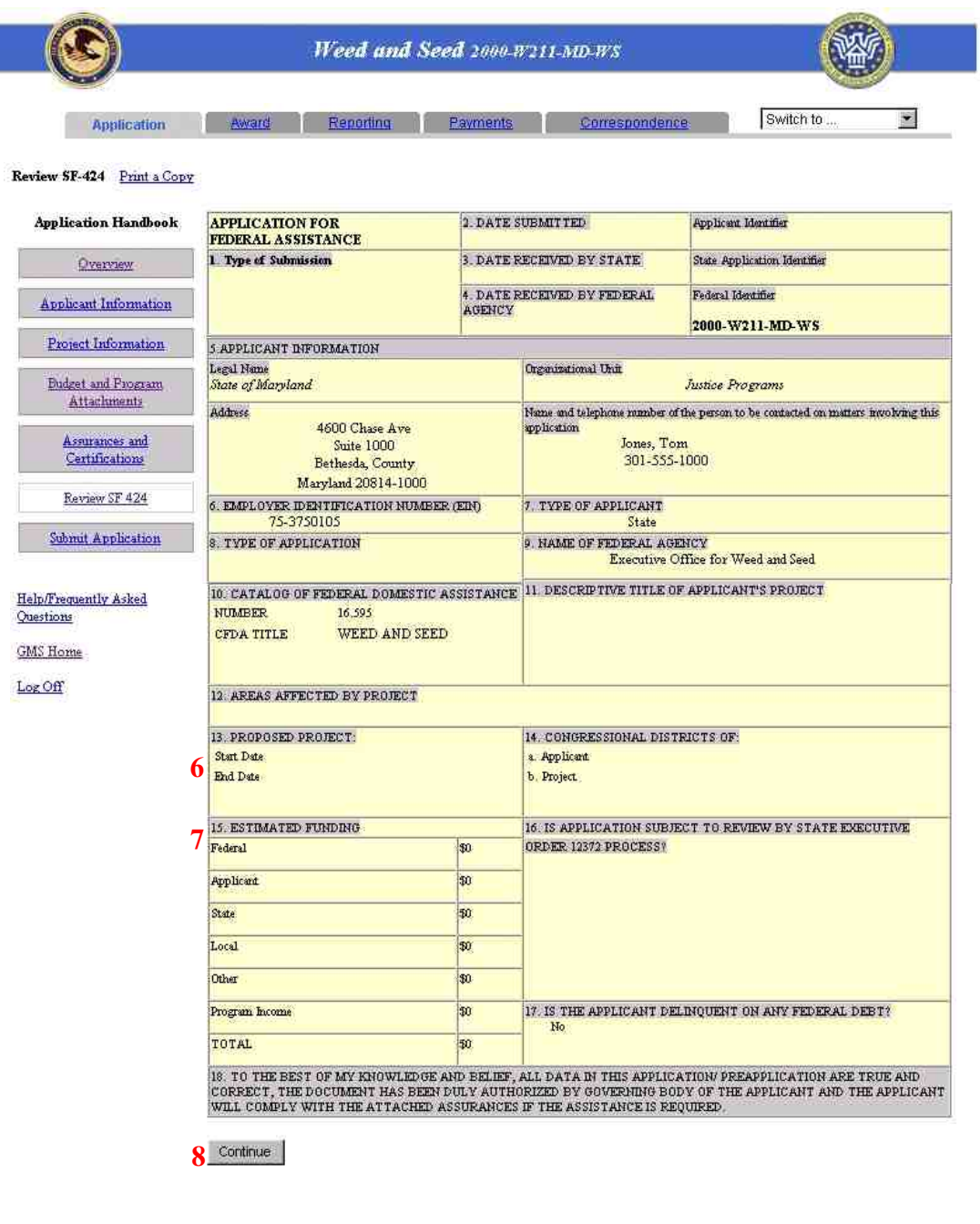

#### **GMS – Applicant Procedures Applicant - Application Handbook Submit Application (AP-14)**

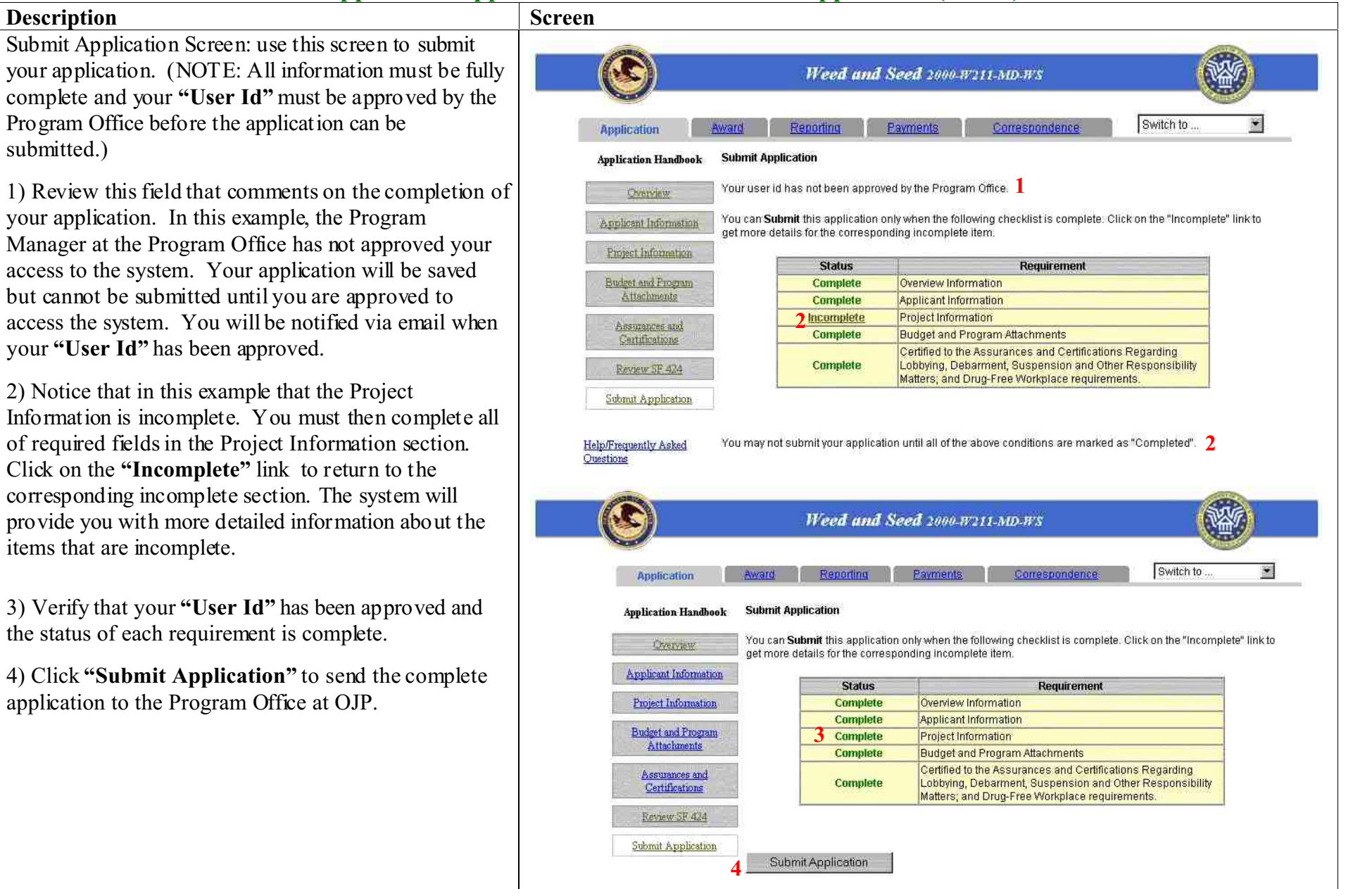

#### **GMS – Applicant Procedures**

**Applicant - Application Handbook Application Submission Confirmation (AP-15)**

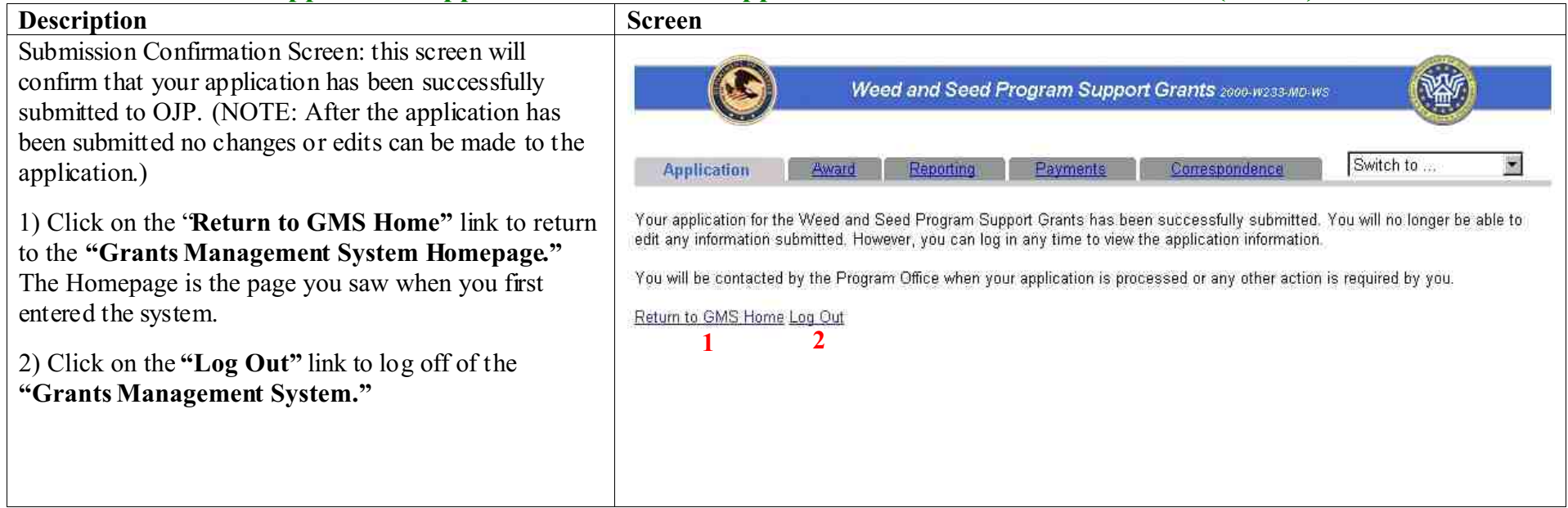

#### **GMS – Applicant Procedures Applicant - Application Handbook Correspondence (AP-16)**

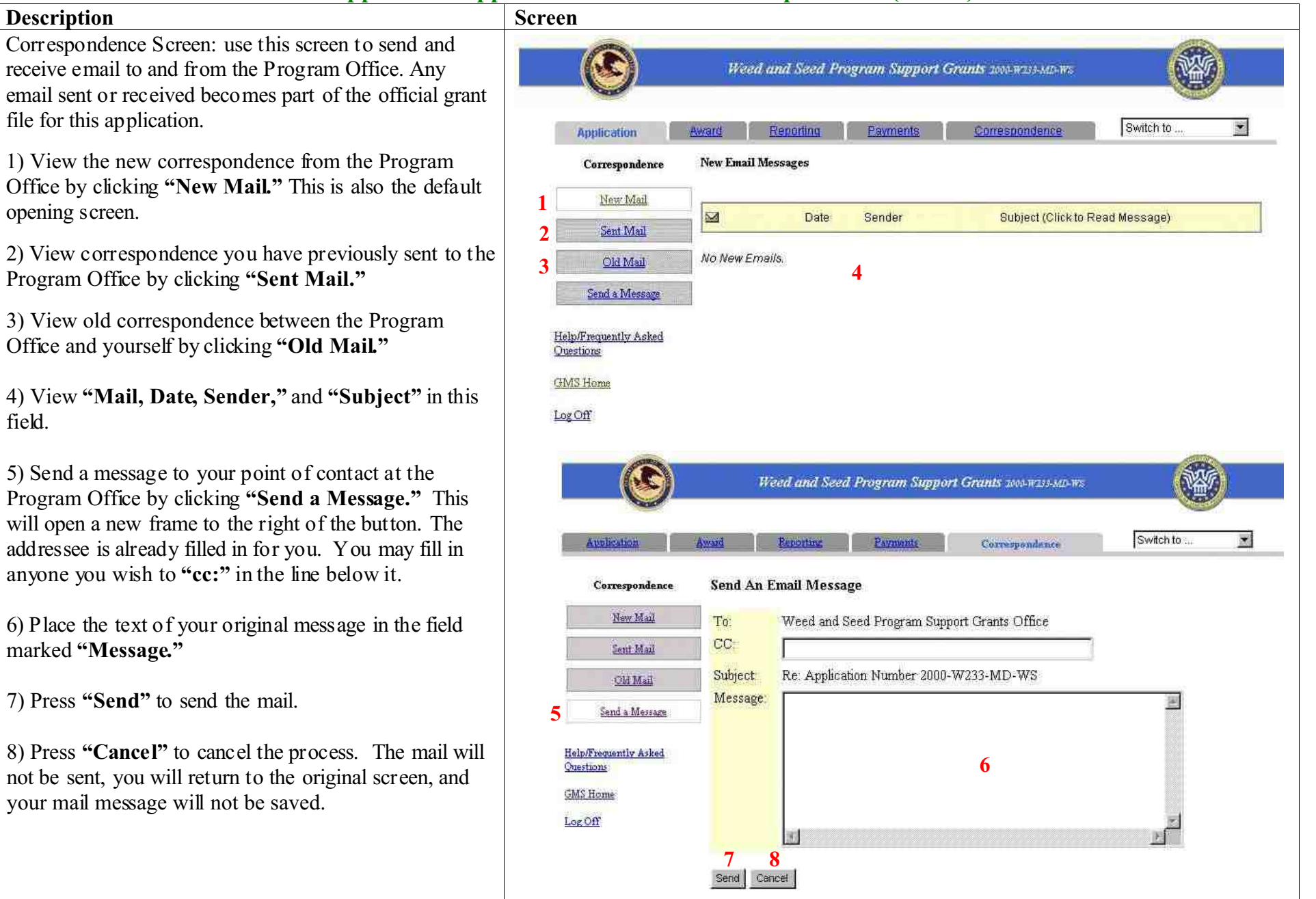

#### **GMS – Applicant Procedures Applicant - Main Screen Status Return User (AP-17)**

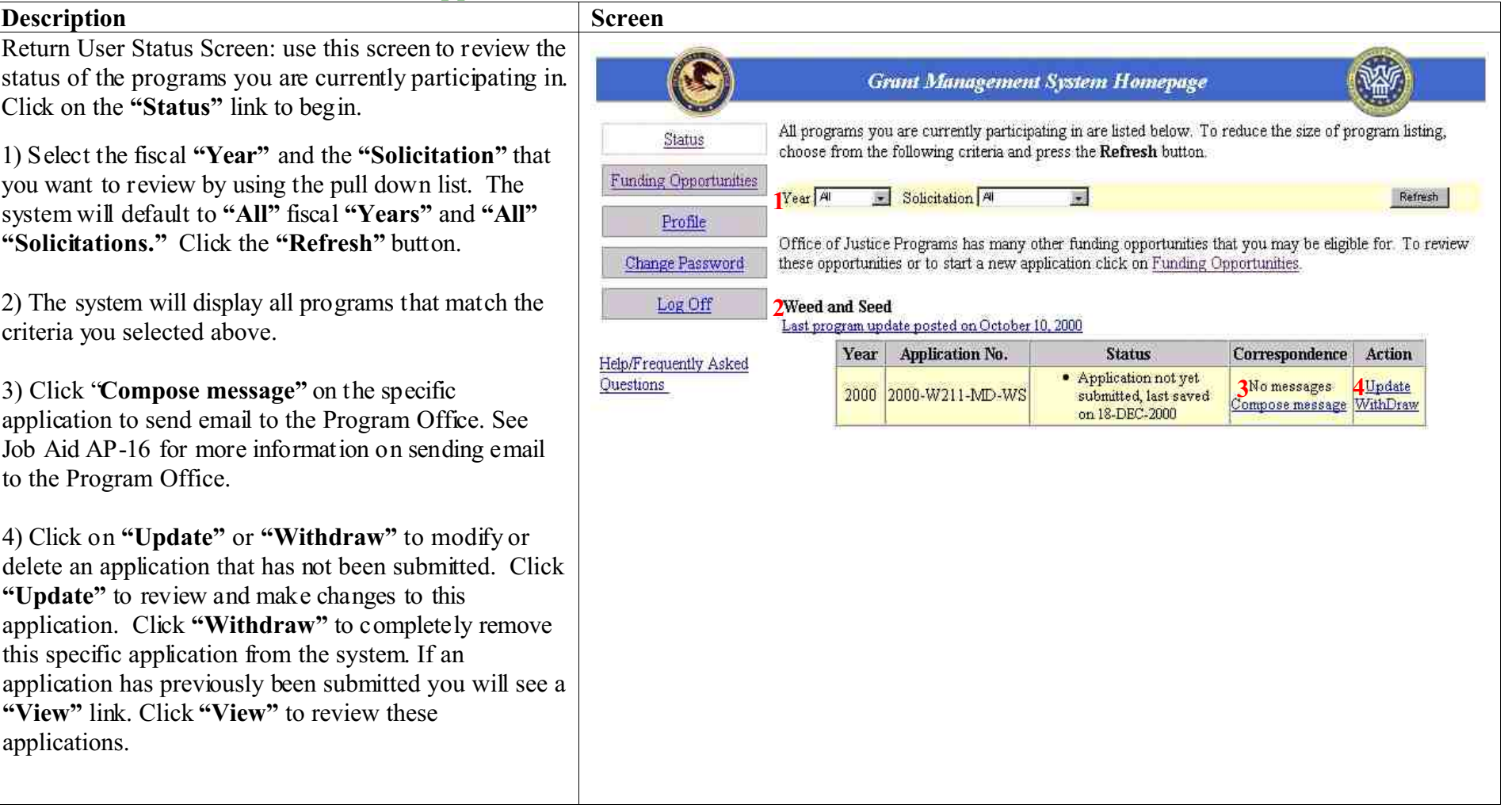

#### **GMS – Applicant Procedures Applicant - Main Screen Applicant Profile (AP-18)**

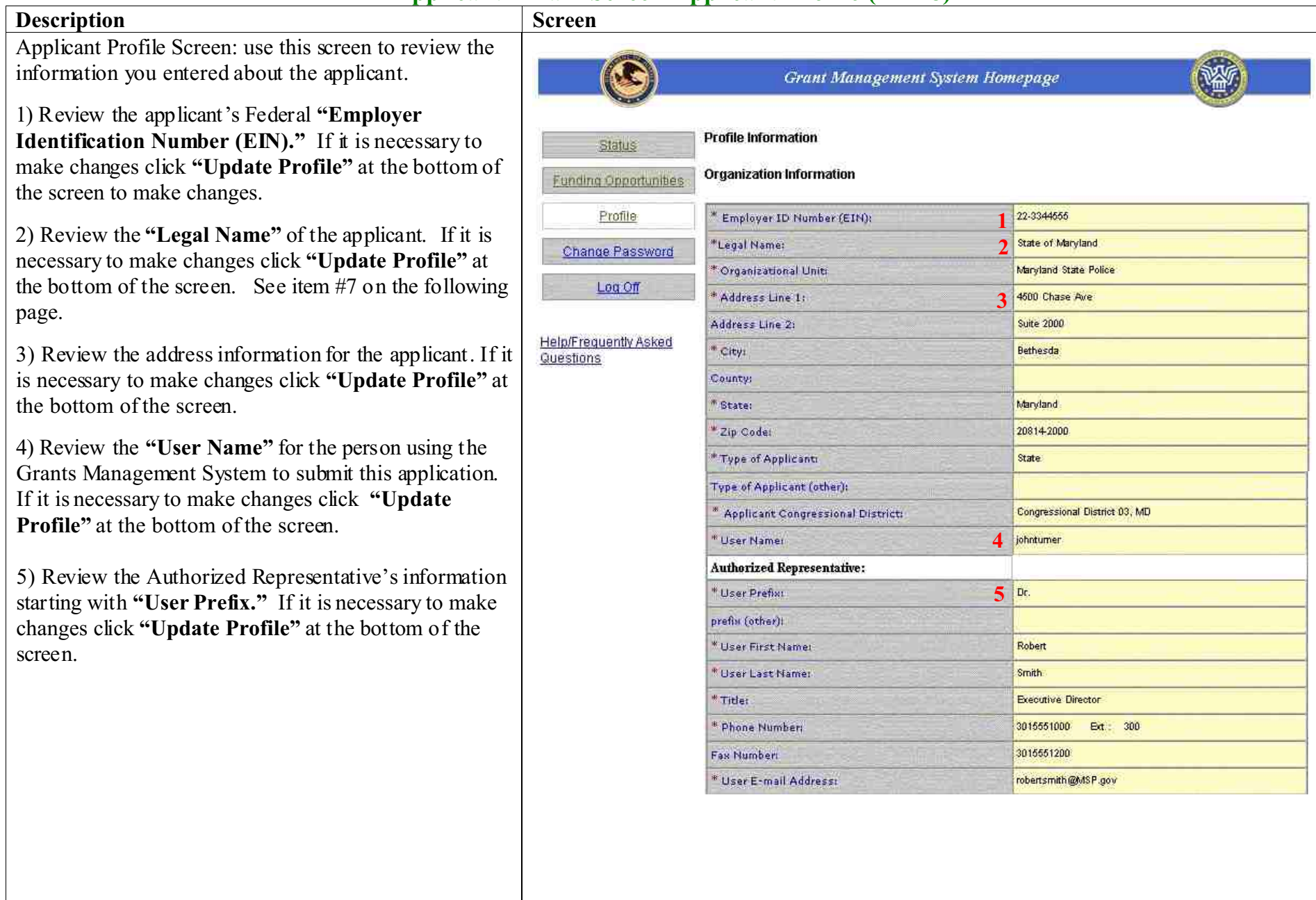

Applicant Profile Screen continued: use this screen to review the information you entered about the applicant.

6) Review the Alternate Contact's information starting with **"User Prefix."** If it is necessary to make changes click **"Update Profile"** at the bottom of the screen.

7) Click **"Update Profile"** to update any information in the applicant profile. You will be taken to a screen where modifications can be made. After the modifications are complete click **"Update Profile"** at the bottom of the screen.

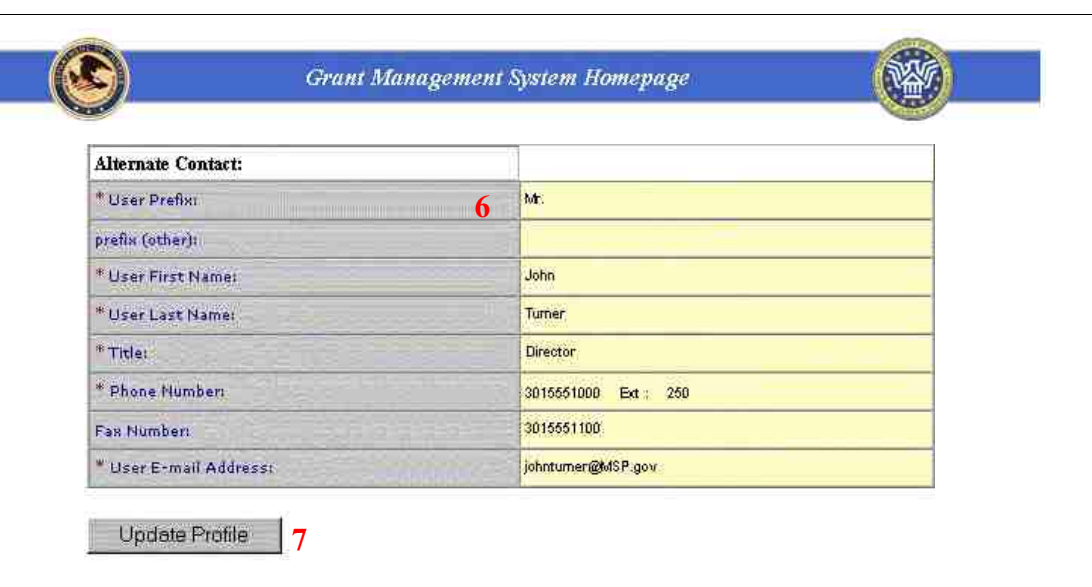

#### **GMS – Applicant Procedures Applicant - Main Screen Change Password (AP-19)**

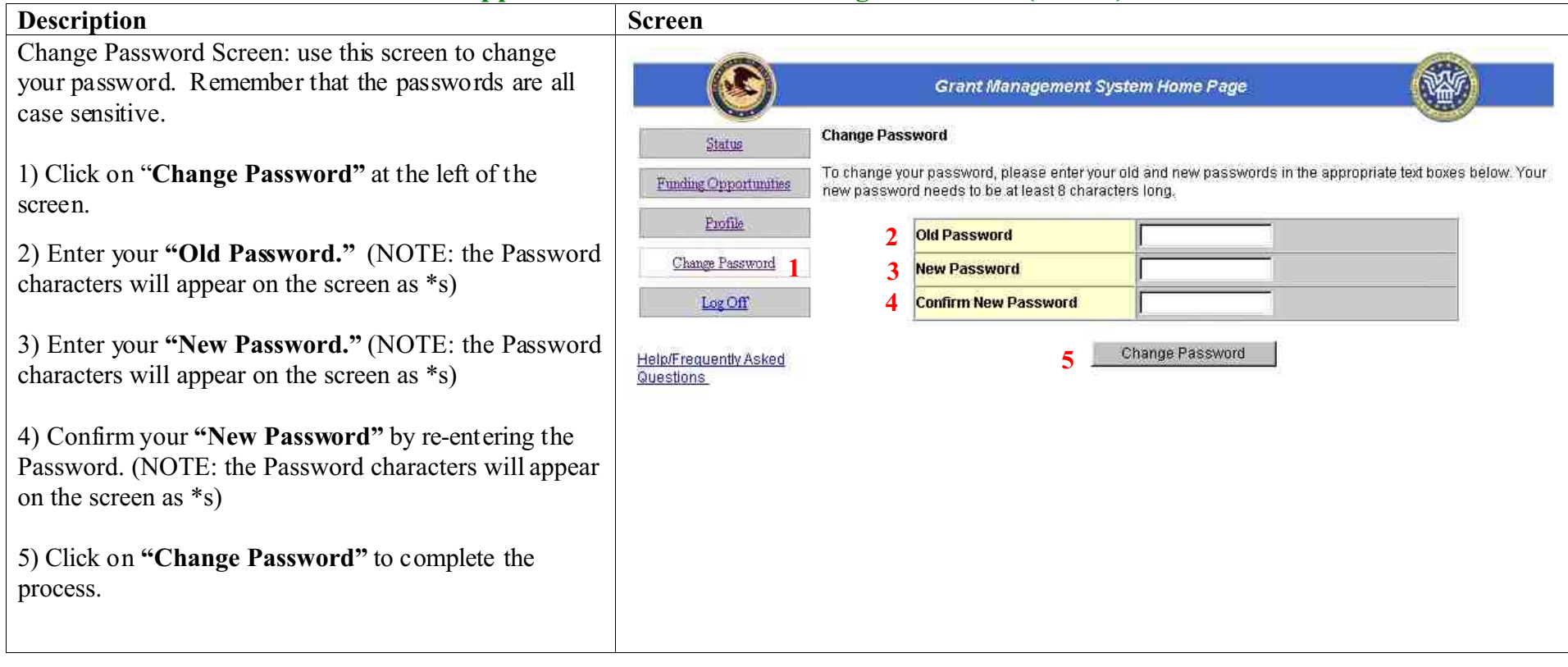

#### **GMS – Applicant Procedures Applicant - SF-424 Forgotten Password (AP-20)**

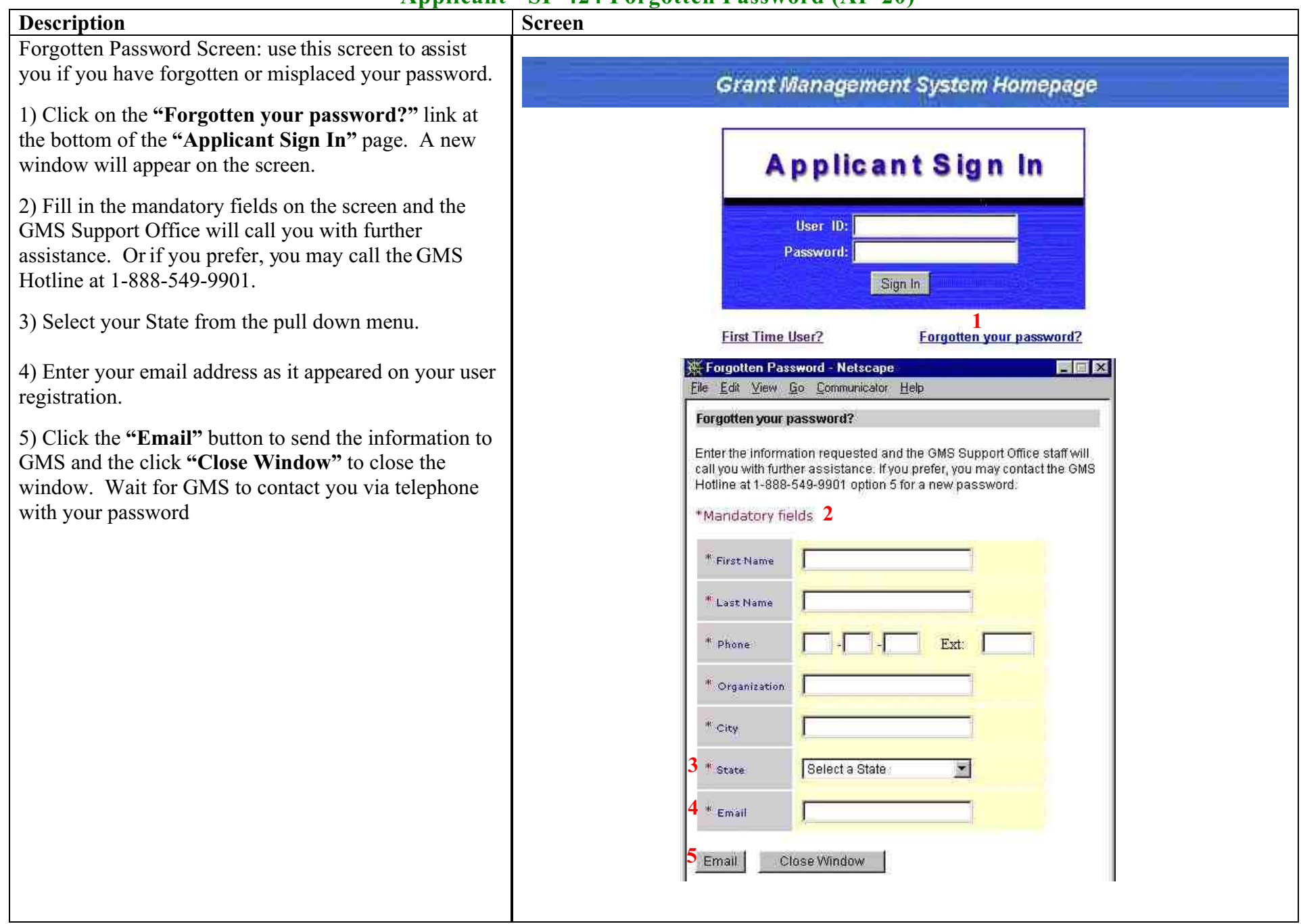

#### **GMS – Applicant Procedures Applicant - Sign In Error Messages (AP-21)**

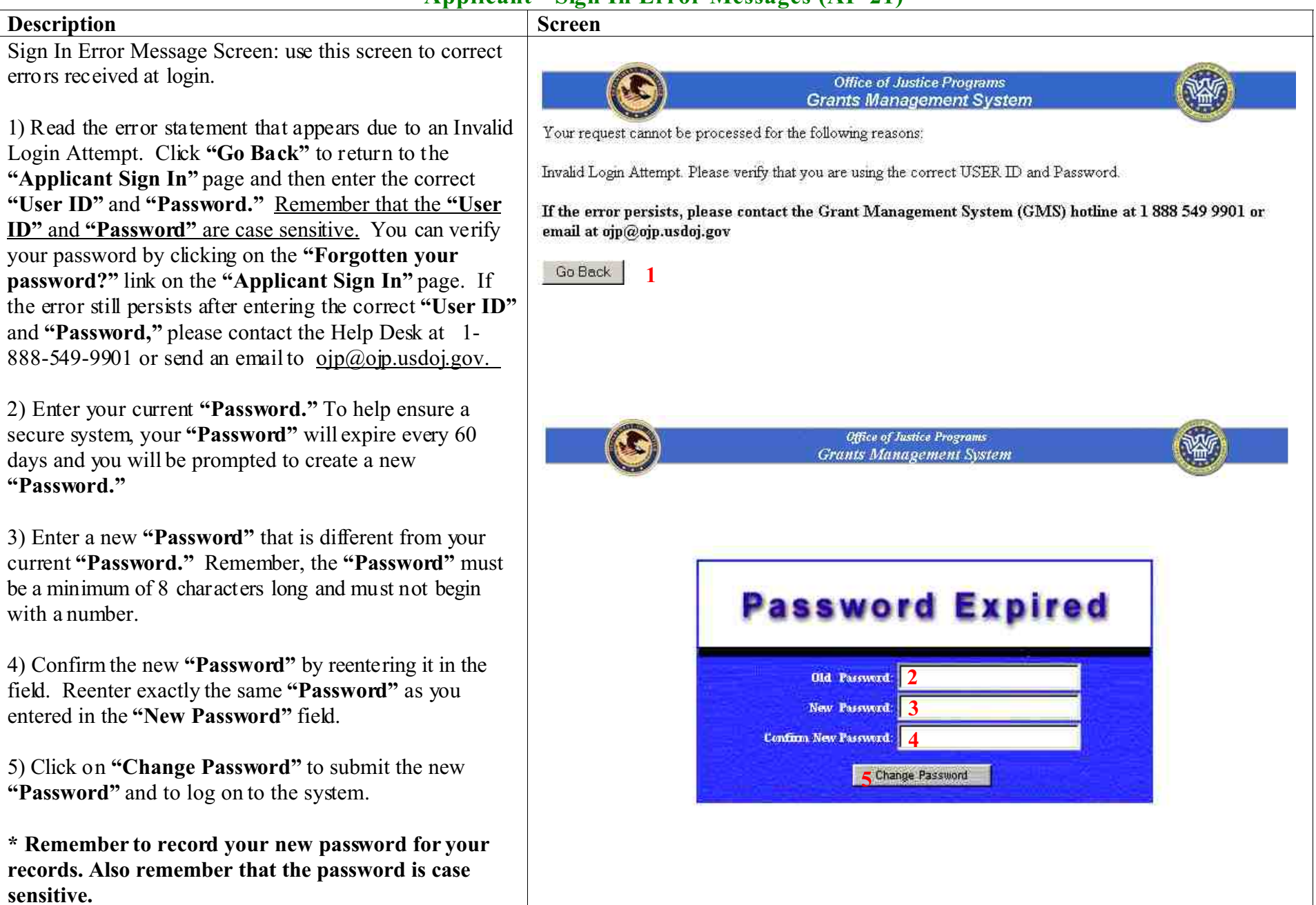

6) If you receive the error message pictured here, you have selected a **"User Id"** that has already been assigned Q Office of Justice Programs **Grants Management System** in the system. Your request cannot be processed for the following reasons: The User Id you have chosen is already in use. Please select a new User Id. 6 7) Click the **"Go Back"** button to return to your registration information screen and select a different If the error above persists, please contact the Grant Management Help desk at ojp@ojp.usdojgov or 1 888 549 9901 **"User Id."7**

# **Appendix B**

**Sample Budget Detail Worksheet**

**OMB Approval No. 1121-0188 Expires 5-98 (Rev. 12/97)**

# **Fiscal Year 2003 Terrorism Early Alert and Strategic Planning System Budget Detail Worksheet**

**Purpose:** The Budget Detail Worksheet may be used as a guide to assist you in the preparation of the budget and budget narrative. You may submit the budget and budget narrative using this form or in the format of your choice (plain sheets, your own form, or a variation of this form). However, all required information (including the budget narrative) must be provided. Any category of expense not applicable to your budget may be deleted.

**A. Personnel** - List each position by title and name of employee, if available. Show the<br>annual salary rate and the percentage of time to be devoted to the project. Compensation paid for employees engaged in grant activities must be consistent with that paid for similar work within the applicant organization.

**Name/Position Computation Computation Cost** 

**B. Fringe Benefits** - Fringe benefits should be based on actual known costs or an<br>established formula. Fringe benefits are for the personnel listed in budget category (A) and only for the percentage of time devoted to the project. Fringe benefits on overtime hours are limited to FICA, Workman's Compensation, and Unemployment Compensation.

**Name/Position Computation Computation Cost** 

 **TOTAL** \_\_\_\_\_\_\_\_\_

**Total Personnel & Fringe Benefits** \_\_\_\_\_\_\_\_\_

**C. Travel** - Itemize travel expenses of project personnel by purpose (e.g., staff to<br>training, field interviews, advisory group meeting, etc.). Show the basis of computation (e.g., six people to 3-day training at \$X airfare, \$X lodging, \$X subsistence). In training projects, travel and meals for trainees should be listed separately. Show the number of trainees and unit costs involved. Identify the location of travel, if known. Indicate source of Travel Policies applied, Applicant or Federal Travel Regulations.  $\overline{a}$ 

**Purpose of Travel Location Item Computation Cost**

**D. Equipment** - List non-expendable items that are to be purchased. Non-expendable<br>equipment is tangible property having a useful life of more than two years. (Note: Organization's own capitalization policy and threshold amount for classification of equipment may be used). Expendable items should be included either in the "Supplies" category or in the "Other" category. Applicants should analyze the cost benefits of purchasing versus leasing equĭpḿent, especially high cost items and those subject to rapid technical advances. Rented or leased equipment costs should be listed in the "Contractual" category. Explain how the equipment is necessary for the success of the project. Attach a narrative describing the procurement method to be used.

**Item Computation Computation Cost** 

**E. Supplies** - List items by type (office supplies, postage, training materials, copying<br>paper, and other expendable items such as books, hand held tape recorders and show the basis for computation. (Note: Organization's own capitalization policy and threshold amount for classification of supplies may be used). Generally, supplies include any materials that are expendable or consumed during the course of the project.

**Supply Items Computation Constant Constant Cost** 

**TOTAL** \_\_\_\_\_\_\_\_\_

**F. Construction** - As a rule, construction costs are not allowable. In some cases, minor repairs or renovations may be allowable. Consult with the program office before budgeting funds in this category.

**Purpose Description of Work Cost** 

**G. Consultants/Contracts** - Indicate whether applicant's formal, written Procurement Policy or the Federal Acquisition Regulations are followed.

**Consultant Fees:** For each consultant enter the name, if known, service to be provided, hourly or daily fee (8-hour day), and estimated time on the project. Consultant fees in excess of \$450 per day require additional justification and prior approval from OJP.

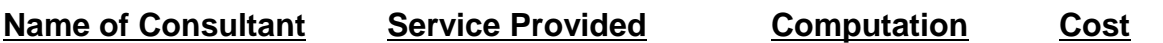

**Subtotal** \_\_\_\_\_\_\_\_

**Consultant Expenses**: List all expenses to be paid from the grant to the individual consultant in addition to their fees (i.e., travel, meals, lodging, etc.)

**Item Location Computation Cost**

**Subtotal** \_\_\_\_\_\_\_\_

**Contracts:** Provide a description of the product or services to be procured by contract and an estimate of the cost. Applicants are encouraged to promote free and open competition in awarding contracts. A separate justification must be provided for sole source contracts in excess of \$100,000.

**Item Cost**

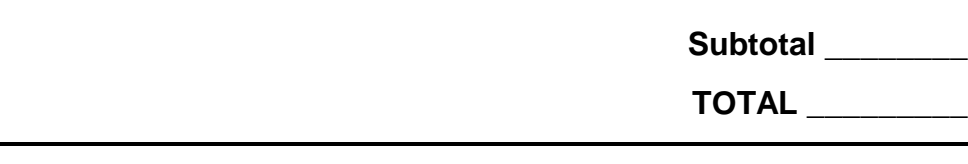

**H. Other Costs** - List items (e.g., rent, reproduction, telephone, janitorial or security services, and investigative or confidential funds) by major type and the basis of the computation. For example, provide the square footage and the cost per square foot for rent, and provide a monthly rental cost and how many months to rent.

**Description Computation Cost**

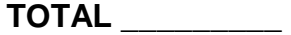

**I. Indirect Costs** - Indirect costs are allowed only if the applicant has a Federally<br>approved indirect cost rate. A copy of the rate approval, ( a fully executed, negotiated agreement), must be attached. If the applicant does not have an approved rate, one can be requested by contacting the applicant's cognizant Federal agency, which will review all documentation and approve a rate for the applicant organization, or if the applicant's accounting system permits, costs may be allocated in the direct costs categories.

**Description Computation Cost**

**Budget Summary** - When you have completed the budget worksheet, transfer the totals for each category to the spaces below. Compute the total direct costs and the total project costs. Indicate the amount of Federal requested and the amount of non-Federal funds that will support the project.

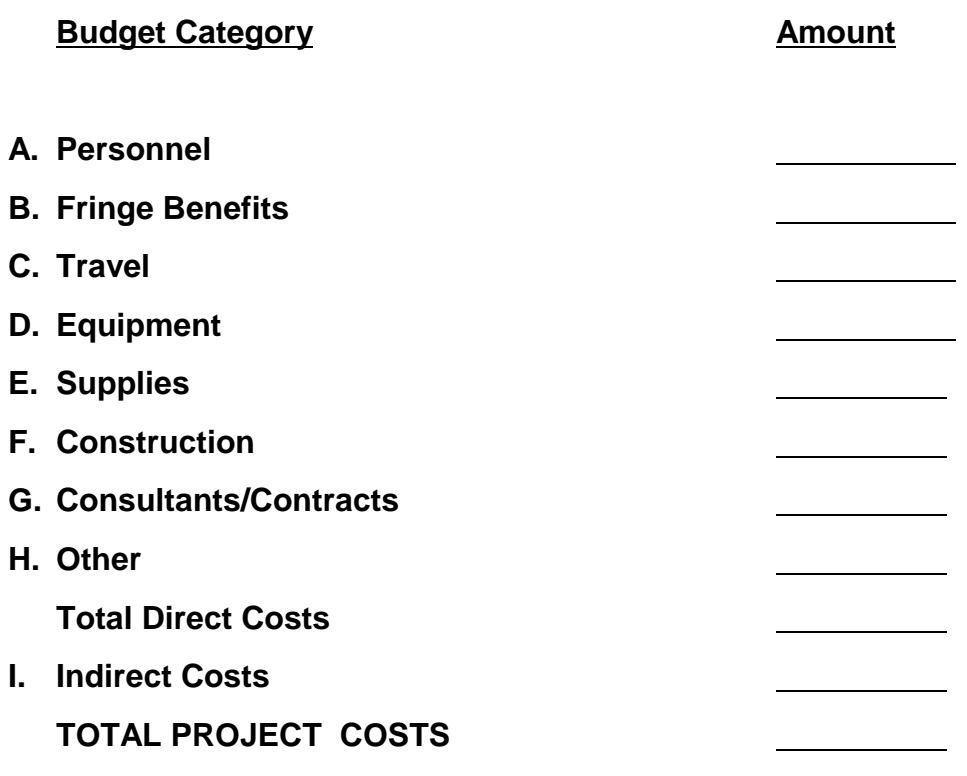

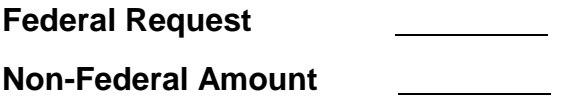

# **Appendix C**

**Sample Equipment Coordination Certification**

# **Fiscal Year 2003 Terrorism Early Alert and Strategic Planning System**

# **Equipment Coordination Certification**

*I certify that:*

!*Use of these funds to create an anti-terrorism risk management and planning system for state and local responders will be coordinated with other ongoing Federal initiatives and with the State's domestic preparedness strategy.*

Chief Executive Officer:

 $\overline{\mathsf{Name}}$ 

\_\_\_\_\_\_\_\_\_\_\_\_\_\_\_\_\_\_\_\_\_ Title

**Appendix D Application Checklist**

# **Application Checklist**

- G On-Line Application
- G File Attachments:
	- 1. Program Narrative
	- 2. Budget Detail Worksheet
	- 3. Equipment Coordination Certification